# **2400bps** VIODEM **INTERNAL USER'S MANUAL**

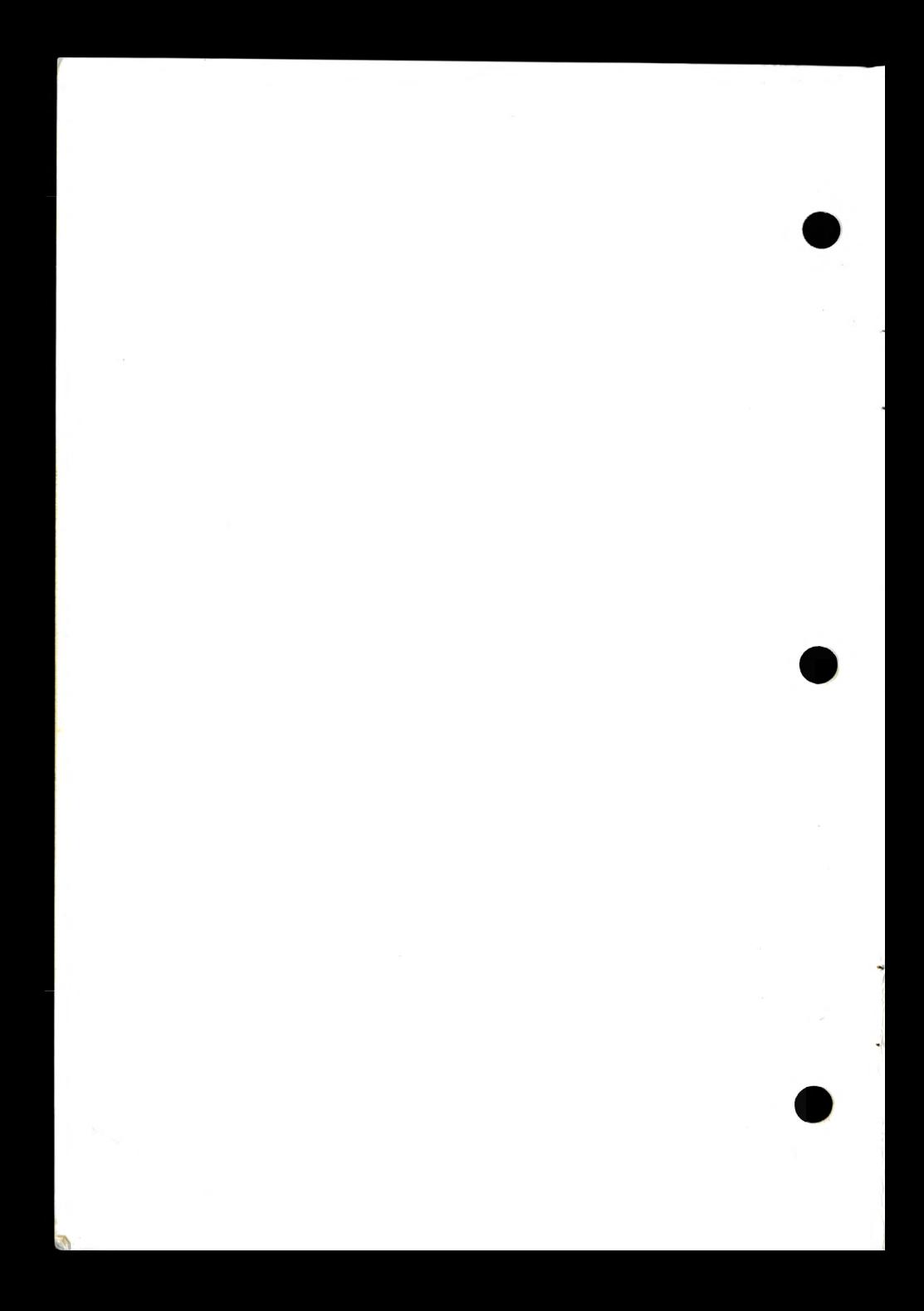

#### **FCCPart68**

This equipment complies with Part 68 of the FCC Rules. The FCC Registration Number and Ringer Equivalence Number (REN) for this equipment is printed on the metal bracket. You must provide this information to the telephone company upon request.

The REN is useful to determine the quantity of devices you may connect to the telephone line and still have all of those devices ring when your number is called. In most, but not all areas, the sum of the REN's of all devices connected to one line should not exceed five (5.0). To be certain of the number of devices you may connect to your line, as determined by the REN, you should contact your local telephone company to determine the maximum REN for your calling area.

If the modem causes harm to the telephone network, the telephone company may discontinue your service temporarily. If possible, they will notify you in advance. But if advance notice isn't practical, you will be notified as soon as possible. You will be advised of your right to file a complaint with the FCC.

The telephone company may make changes in its facilities, equipment, operations, or procedures that could affect the proper operation of your equipment. If they do, you will be notified in advance to give you an opportunity to maintain uninterrupted telephone service.

If you experience trouble with this modem, please contact your dealer for repair/warranty information. The telephone company may ask you to disconnect this equipment from the network until the problem has been corrected or you are sure that the equipment is not malfunctioning.

This equipment may not be used on coin service provided by the telephone company. Connection to party lines is subject to state tariffs.

#### **Installation**

**e** 

This device is equipped with a USOC RJ11C connector.

#### **FCC Part 15**

The modem generates and uses radio frequency energy. If it is not installed and used properly in strict accordance with the user's manual, it may cause interference with radio and television reception. The modem has been tested and found to comply with the limits for Oass B computing devices in accordance with the specifications in Subpart J, Part 15 of the FCC regulations. These specifications are designed to provide reasonable protection against such interference in a residential installation. However, there is no guarantee that interference will not occur in a particular installation. FCC regulations require that shielded interface cables be used with your modem.

If interference does occur, we suggest the following measures be taken to rectify the problem:

- 1) Move the receiving antenna.
- 2) Move the modem away from the radio or TV.
- 3) Plug the modem into a different electrical outlet.
- 4) Discuss the problem with a qualified radio/TV technician.
- **CAUTION** : Changes or modifications not expressly approved by the party responsible for compliance to the FCC Rules could void the user's authority to operate this equipment.

#### **Cable connections** :

All equipment connected to this modem must use shielded cable as the interconnection means.

#### **Introduction**

Congratulations! You have purchased the modem, the finest, smartest, 2400 bps modem card series available.

These modem card series are high performance full-duplex asynchronous modem. Using state-of-the-art VLSI and signal processing technology, it provides enhanced performance and reliability.

These modems satisfy telecommunications requirements specified in CCITT recommendations V.22bis, V.22, and compatible with Bell 212A and Bell 103. It fits most applications of full-duplex 2400 bps and 1200 bps fall-back and 0-300 bps asynchronous data transmission over the public switched telephone network **(PSTN),** and over point-to-point two-wire leased lines. It also provides CCITT V.21 0-300 bps & CCITT V.23 1200/75 bps communication ( optional), **MNP** class 2-4 error correction & **MNP** class 5 data compression (optional), and CCITT V.42 error correction & CCITT V.42 bis data compression ( optional).

By using easy to use commands, this modem can dial calls automatically in either touch-tone or pulse telephone system. It can also answer incoming calls automatically, enabling the user to leave his or her computer unattended without the threat of missing important transmissions. This manual is as easy to use as your modem. It contains 9 chapters and appendices.

- **Chapter 1,**  Installation: Describes the unpacking and installation procedure of the modem.
- **Chapter 2,**  Operating the modem: Describes the modem's two operrating modes and the way to switch between these modes.
- **Chapter 3,**  Command line syntax and response codes: Explains how to send commands to the modem. Also describes the response codes the modem sends to the terminal after its execution of the command.

#### **Chapter 4,**  Commands: Lists alphabetically the modem's standard "AT"

commands, MNP commands, and CCITT V.42 bis/V.42 commands (MNP and V.42 bis/V.42 commmands are optional).

- **Chapter S,**  Modem's S-registers: Explains the purpose of modem register and the way to read and change register values.
- **Chapter 6,**  Dialing a call: Provides examples of various dialing procedures.
- **Chapter 7,**  Answering incoming calls: Provides examples of answering incoming calls manually and automatically.
- **Chapter 8,**  Non-volatile memory : Describes the modem's non-volatile memory and the way to store and recall it.
- **Chapter 9,**  Diagnostics: Describes the tests for troubleshooting the modem, the communication link, and the remote modem.
- **Appendix A,**  Specification: Lists the specifications of the modem.
- **Appendix B,**  Modular telephone diagrams: Lists the modular telephone diagrams, dial-pulse and touch-tone specifications.
- **Appendix C,**  ASCII character table: Lists all the ASCII characters and their decimal and hexadecimal equivalents.
- **Appendix D,**  Application note: Provide V.42 bis, MNP *5* and V.23, operation procedure.

# TABLE OF CONTENTS

#### **Chapter 1 Installation**

Unpacking the modem Installing the modem Communications software configuration Speaker volume control Getting started

#### **Chapter 2 Operating the Modem**

Entering the command mode Entering the data mode Returing to the command mode and keeping the data connection Resetting the modem Communication modes

Communication modes<br>
Chapter 3 Command Line Syntax and Response Codes<br>
Issuing commands<br>
Command buffer<br>
Deleting commands Issuing commands Command buffer Deleting commands Standard modem response codes **MNP** response codes V.42 bis/V.42 response codes

#### **Chapter 4 Commands**

Standard AT commands **MNP** extended commands V.42 bis/V.42 extended commands

#### **Chapter 5 Modem's S-registers**

S-register configuration Reading an S-register value Changing an S-register value Addressing an S-register Changing an S-reg<br>
Addressing an S-re<br>
Standard registers<br>
MNP registers **MNP** registers

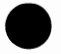

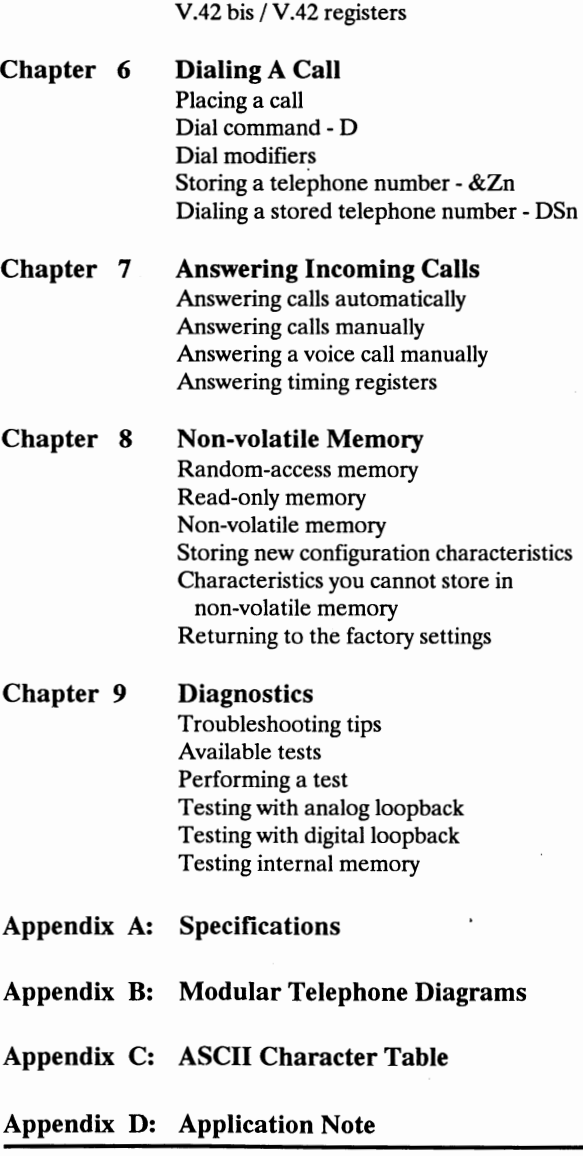

**.** 

**.** 

**.** 

## **Chapter 1 Installation**

This chapter summaries the unpacking and installation procedures for the modem.

#### **Unpacking the Modem**

The complete package should include:

1 )The modem card 2)The user's manual 3)The modular telephone cable 4)Communications software (optional)

Carefully inspect for shipping damage. If any is found, immediately repack the modem card into the original package and contact your dealer.

For protection, the modem card is packed in an antistatic bag. Don't remove the modem card from the protective bag until necessary.

The modem card is a high-tech product using VLSI technology with precision components. Although it is designed for reliability, the modem card can be easily damaged if misused or not handled with care. The modem card should be kept away from static electricity, physical abuse, shock, heat, humidity, and other sources of harm. Whenever handling the modem card, touch only the edges of the circuit board to avoid static damage to its precision components.

#### **Installing the Modem Card**

Installation of the modem card consists of the following steps:

- 1) Setting the modem card for the communication port.
- 2) Plugging the modem card into the computer.
- 3) Connecting the modem card to a reliable telephone line.

There are two kinds of configurations, and set up your modem according to the hardware of the modem you got.

#### **Configuration** I:

#### **Setting the modem card for the communication port**

Before plugging the modem into slot in your computer, you should set the modem for the port chosen. To do this, simply toggle the configuration switch (DIP switch) located at the lower right corner of the modem card. The table on pagel-3 lists the switch settings for each port.

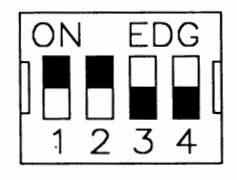

**(SW4 is** not used)

An interrupt line should also be assigned to control the communication interface between your computer and the modem. If the modem is set for COM1 or COM2, the default interrupt line setting is IRQ4, which is good for most situations. But, if the modem is set for COM3, you might have to choose between IRQ4 and IRQ5 for COM3; if the modem is set for COM4, you might have to choose between IRQ3 and IRQ2 for COM4, The modem has two Jumpers for setting the IRQ's, one is labled IRQ2/IRQ3, the other is labeled IRQ4/IRQ5. The factory setting is IRQ4.

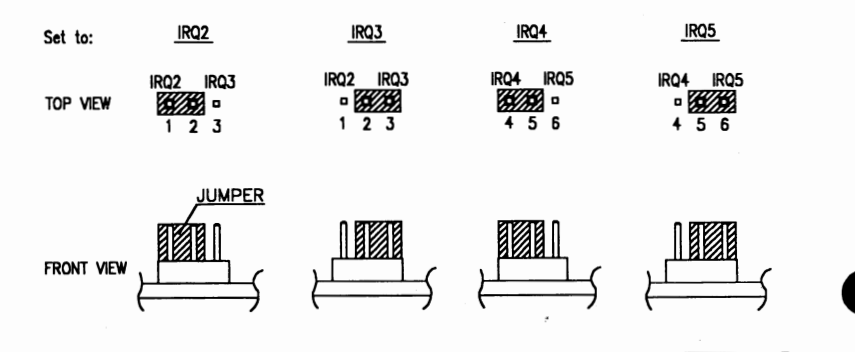

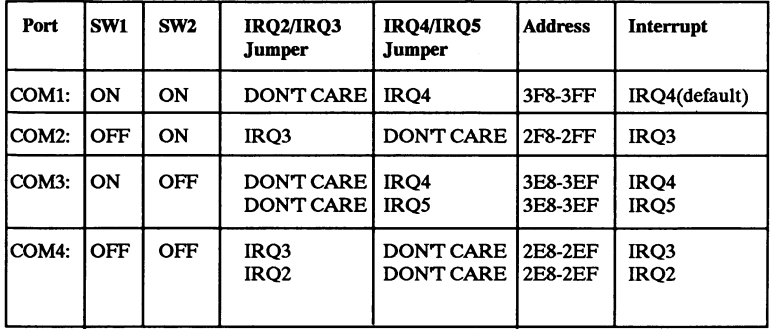

#### **Configuration setting for port and interrupt**

A "port" in a computer denotes a portion of computer address assigned to handle interface with a peripheral. Depending on how the cpmputer is designed, ports can be serial or parallel, and a computer can have several ports.

Each peripheral device, including your modem, must be assigned to a port so that the computer knows exactly where to find it. Two peripherals connot be assigned to one port, otherwise they will confilict with each other.

Your modem should be used with a serial interface port which could be either COMl, COM2, COM3, or COM4. Howerver, some computers, such as the IBM PC, support only two serial ports. Refer to the computer operatons manual to determine how many ports your computer supports.

Choose one of the serial ports COM1, COM2, COM3, or COM4 for your modem. Before delivery, your modem is set for use on port COMl. If there is already a peripheral on COMl such as a multifunction card or a mouse, you may choose to use the modem on another port (such as COM2); or alternatively, you may configure the peripheral for another port and use the modem on COMl. No matter which port you choose for the modem, make sure there is no other peripherals using that port.

In some system, some add-on card such as multifunction card is fixed at COMl and IRQ4, and there's also a mouse card use COM2 and IRQ3. In this case, you can configure the modem for COM3 and IRQ5 (or COM4 and IRQ2).

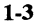

Write down the port number on a piece of paper as you will need it later. If you have problems in choosing a port, consult an experienced computer **technician**  $\mathcal{L}$  technician.

#### **Configuration** II

#### **Setting the modem card for the communication port**

Before plugging the modem into slot in your computer, You should set the modem for the port chosen. To do this, simply change the configuration jumper located at the lower right corner of the modem card. The table on page 1-5 lists the settings for each port.

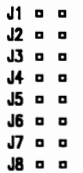

An interrupt line should also be assigned to control the communication interface between your computer and the modem. If the modem is set for  $COM1$ the default interrupt line setting is IRQ4 which is good for most situations. But, if the modem is set for COM3, you might have to choose between IRQ4 and IRQS for COM3; if the modem is set to for COM4, you might have to choose between IRQ3 and IRQ2 for IRQ4, The modem has four Jumpers for setting the IRQ's, they are labed J5/J6/J7/J8. The factory setting  $i<sub>s</sub>$  IRO4.

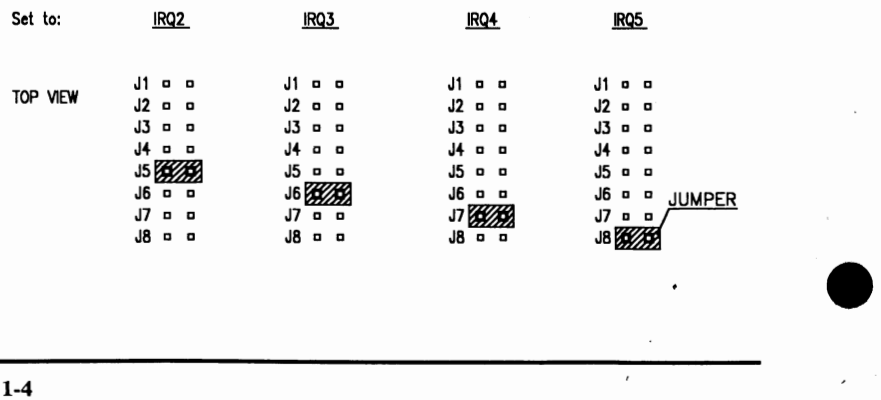

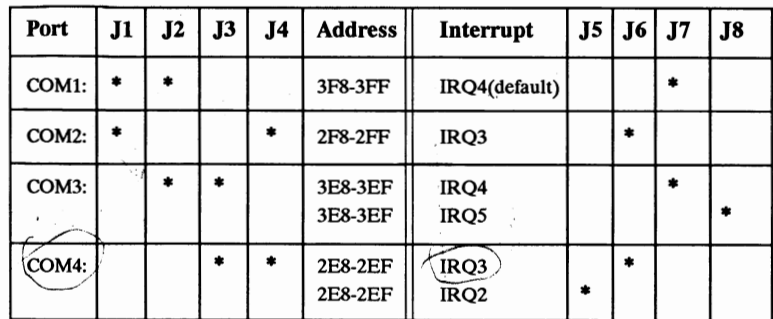

#### **Configuration setting for port and interrupt**

• : **means short pin.** 

A "port" in a computer denotes a portion of computer address assigned to handle interface with a peripheral. Depending on how the computer is designed, ports can be serial or parallel, and a computer can have several ports.

Each peripheral device, including your modem, must be assigned to a port so that the computer knows exactly where to find it. Two peripherials connot be assigned to one port, otherwise they will confilict with each other.

Your modem should be used with a serial interface port which could be either COM1, COM2, COM3, or COM4. Howerver, some computer, such as the IBM PC, support only two serial ports. Refer to the computer operations manual to determine how many ports your computer supports.

Choose one of the serial ports COM1, COM2, COM3, COM4, for your modem, Before delivery, your modem is set for use on port COM1. If there is already a peripheral on COMl such as a multifunction card or a mouse, you may choose to set use the modem on another port (such as COM2); or modem on COM1. No matter which port you choose for the modem, make such there is no other peripherals using that port.

In some system, some add-on card such as multifunction card is fixed at COMl and IRQ4, and there's also a mouse card use COM2 and IRQ3. In this case, your can configure the modem for COM3 and IRQ5 ( or COM4 and IRQ2).

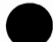

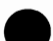

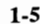

Write down the port number on a piece of paper of as you will need it later. If you have problems in choosing a port, consult an experienced computer technician.

#### **Plugging the modem card into the computer**

After setting the configuration switch, use the following procedures to install the modem into the computer:

- 1) Make sure that the computer is turned off and unplugged from the power source.
- 2) Remove the cover of your computer ot explore the expansion slots. (See the computer's installation guide for instructions.)
- 3) Choose an expansion slot which is not being used. Use an appropriate screwdriver to unscrew the screw which holds the metal bracket of the slot. Save the screw as you will need it later.
- 4) Remove the metal bracket and set it aside.
- 5) Hold the modem card by its top edges and align it with the expansion slot. Make sure that the gold edge connectors (golden fingers) are exactlly aligned with the expansion slot.
- **CAUTION** : Be careful to handle the modem card by its edges only. The precision components on the card can be easily damaged by static electricity or physical abuse.
- 6) Carefully and gently press the card down into the slot. The top of the metal bracket on the modem card should rest exactly on the rear panel bracket of the computer. If this is not the case, remove the modem card and try again.
- 7) Secure the modem card with the screw you have previously removed.
- 8) If you want to plug the modem card into the IBM PC/XT solt 8, please move the SW3 to "ON" position, otherwise set SW3 at "OFF' position.

#### **Connecting the modem card to a reliable telephone line**

Be sure that the telephone system and line condition are in good working

order before connecting the modem. Test it by lifting the telephone hardset and listening for a clear dial tone.

Next, try placing a couple of calls. If the calls cannot go throught well or are not loud and clear, you may have a poor quality telephone line, in which case you had better find a good telephone line for your modem. Always remember that a high-quality telephone contributes heavily to reliable data transmission.

Also, you will need to know whether the telephone line uses a tone or pulse dialing system. Check with the local telephone company for this information.

There are two phone jacks on the side of your modem with the metal bracket. The lower jack, which is marked ''To LINE", should be connected to the wall outlet of a telephone line. Use the modular telephone cable included with your modem for this. If the modular cable does not fit, consult your dealer to obtain a correct one.

You may wish to connect a telephone set to the upper jack marked "TO PHONE" so that you can use the phone on the same line. or if you prefer, you may leave the jack unconnected. It is recommended that you connect the modem to a direct outside telephone line. If the modem has to be connected through a PBX system, mark sure that the PBX is capable of handing highspeed data transmission. Too long a telephone line or too poor a PBX can cause annoying data transmission error (*i.e.*, garbage).

#### **Communications Software Configuration**

Most popular communications software packages will work well with your modem. You may, however, prefer to purchase the recommended Bitcom™ communocations software package, which should be available from your dealer.

Turn on your computer, boot the communications software and check the following parameters:

- 1) The serial port number.
- 2) The communication speed and protocol.
- 3) Data format: data bits, stop bit, parity

Set the serial port number to COM1, COM2, COM3 or COM4 according to

which your modem is assigned. Note that one port should be assigned to only one device; otherwise, the two devices will conflict with each other.

To use the modem to dial a remote modem, the speed and data format of both modems should be set to match with each other. For example, if the bulletin board you are going to dial supports Bell 212A (1200 bps), 8 data bits, no partity, 1 stop bit; you should set your communications software to the same parameters.

#### **Software configuration tips**

If your computer us an IBM PC, XT, AT, 386 or 486 and you are using Procomm™, Bitcom™, Crosstalk™, or most other communications software packages, the factory default settings of the modem should be correct.

However, if you are using an IBM PC, XT, AT 386 or 486 with Smartcom™, the software requires that the DTR (Data Terminal Ready) always be forced true. You should insert the command &DO into the dialing prefix.

For PC-TALK™ or other software packages written in BASIC language, the CD signal should be forced true by inserting command  $&CO$  in the dialing prefix the software.

To use the terminal in manual operation, you should insert both commands &CO and &DO. For example, use dialing prefix AT&CO&DODT.

To configure your modem for auto-answering, set register SO to a non-zero value. For example, inserting  $S0=2$  into the dialing prefix instructs the modem to auto-answer incoming calls after the second ring.

To meet some special requirements, you may need to change some other paramteres, such as the duplex mode, the auto line feed, the emulate, and so on. Consult an experienced modem used or your dealer for the required adjustments.

In additions users outside of North America may want to have their modem set with the CCITT protocol as the default protocol. To do this, insert the command BO into the dialing prefix in your software. For example, if the dialing prefix is ATDT, change it to ATBODT.

The pulse telephone system in many European countries many require a different make/break reatio than that used in the United States. In such countries, insert the command  $\&P1$  into the dialing prefix in your software to select a ratio of 33/67. For example, if the dialing prefix is ATDP, change it to AT&PlDP.

Regrettably, we are unable to describe software configuration procedures in gerater detail, as the procedures vary from software package to software package, from computer to computer, and from application to appliaction. Refer to your software manual for more detailed information. If you have any difficuly, consult an experienced modem user or your dealer.

#### **Speaker Volume Control**

Through the built-in speaker, you can monitor the progress of modem calls. Speaker control and volume adjustment can be achieved by changing the corresponding selections in your communications software, or issuing the apporiate commands to your modem.

The commands in related to speaker and volume control are:

- **MO** Speaker always off
- **M1** Speaker on until carrier detected<br>**M2** Speaker always on
- Speaker always on
- **M3** Speaker in until carrier deleted execpt when dialing
- **LO** Low volume
- **L1** Low volume<br> **L2** Medium volume
- **L2** Medium volume
- **L3** High volume

The default settings of your modem are in bold. To change the settings include the appropriate commands in the dial prefix in the communications software. For example,

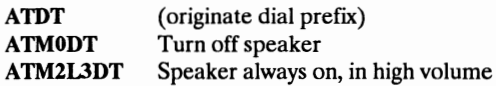

You may also adjust the volume to a desired monitoring level by truning the knob marked "VOL" located below the phone jacks, Turning the knob

counterclockwise increase the volume, while turning it clockwise reduces the volume. Turning it complete clockwise turns off the volume.

Initially, turn the knob completely clockwise, then set it back counterclockwise 1/8 to 1/4 turn. When dialing begins, slightly adjust the volume to the desired listening level.

#### **Getting Started**

Now boot the communications software and instruct it to dial a bulletin board, a data base, or a remote computer with a modem installed. Your modem should proceed with the call and establish a connection automatically. Then you can:

- 1) Read or send electronic mail.
- 2) View the most updated news or information.
- 3) Upload or download computer programs.
- 4) Transmit or receive a text message or spread sheet data.
- 5) Play interactive games with the remote user.

With your modem completely installed, discover the fun and convenience of data communication.

# **Chapter 2 Operating the Modem**

This chapter describes how to operate the modem after installing it. The modem has two operating modes: the Command Mode and the Data Mode.

- 1) The Command Mode lets you send instructions (commands) through the keyboard to the modem to perform a variety of functions.
- 2) The Data Mode lets you exchange data across the telephone line with a terminal or computer at remote location. In Data Mode, it assumes that everything it receives from your computer or terminal is data and sends it across the telephone line. Therefore, avoid typing a command while the modem is in Data Mode because the modem will handle the command as data and send it across the telephone line.

#### **Entering the Command Mode**

The modem automatically enters the Command Mode after:

- 1) You turn on the modem (by turn on the computer).
- 2) You lose the data connection with the remote modem --which can occur when one modem fails to receive the carrier signal from the other modem. This can be intentional (such as when one modem hangs up) or unintentional (due to telephone line problems).
- 3) The &Dl command is in effect and the modem detects an on-to-off transition on the Data Terminal Ready (DTR) interchange circuit -- if this happens, the modem returns to the command mode without hanging up. To hang up the modem, send the **H** command.
- 4) The &D2 command is in effect and the modem detects an on-to-off transition on the DTR interchange circuit -- if this happens, the modem hangs up and returns to the command mode.

- 5) The &D3 command is in effect and the modem detects an on-to-off transifion on the DTR interchange circuit -- if this happens, the modem hangs up, resets itself, obtains its operation parameters from its nonvolatile memory and returns to the command mode. A complete description of the reset procedure appeares later in this chapter.
- 6) Touching any key on your computer keyboard while the modem is dialing -- if you touch any key on your computer keyboard while the modem is placing a call, the modem stops the call and hang up automatically.

Additionally, if you reset the modem when it's in the Command Mode, it remains in the Command Mode; however, any data connection with a remote modem is terminated.

#### **Entering the Data Mode**

The modem automatically enters the Data Mode after making a data connection with another modem at a remote location. The two modems make the data connection using a process called handshaking by sending high-pitched tones (called carrier tone) across the telephone lines.

#### **Returing to the Command Mode and Keeping the Data Connection**

When your modem is in the Data Mode, use the escape characters to return ( or escape) to the Command Mode without losing the data connection. This feature is especially useful when you have established a data connection with a remote modem and want to check or change a setting of the modem and then return to data mode immediately.

The following procedure describes how to use the escape characters:

- 1) After the modem has made an asynchronous data connection, wait at least one second without typing anything.
- 2) Type the escape characters (default is  $++$ ).
- 3) Wait at least one second.

The modem then responds with either the word response OK or the number response O and enters the Command Mode while keeping the data connection. The modem continues to send the carrier signal and stays connected to the remote modem so long as the remote modem does not disconnect from the line or stop sending its carrier signal.

When you want to leave the Command Mode and return to Data Mode, perform the following procedure:

Type ATO or ATO1 or AT\O and then  $\langle CR \rangle$ .

For ATO, the modem sends an appropriate response and returns to the data mode.

For ATOl, the modem sends an appropriate response and return to the data mode, and initiates an equalizer retrain.

For AT\O, the modem sends an appropriate response and proceeds to exchange data error-free with the remote MNP modem.

Register S2 sets the value of the escape characters. Register S12 defines how long you must wait both before and after typing the escape characters.

**Note:** If the  $&D2$  command is in effect and you use the  $+++$  characters to enter the Command Mode, an on-to-off transition of the DTR interchange circuit has the same effect as the H command.

#### **Resetting the Modem**

There are three ways to reset the modem :

- 1) Sending a Z or Zl command from your computer.
- 2) Sending a &D3 command then experiencing an on-to-off transition on the DTR interchange circuit.
- 3) Turning the modem off and then on.

Any of these reset methods causes the following actions to occur :

1) The modem uses the active configuration from its nonvolatile memory to set up its operating parameters. For more information about the non-

volatile memory, refer to chapter 8.

- 2) If the modem was off-hook, it goes on-hook (hangs up).
- 3) The last command executed by the modem is deleted from the modem's memory. This eliminates the usefulness of the A/ command.
- 4) The modem remains in the Command Mode.

Note : Do not send any commands to the modem until at least 1 second after resetting it.

#### **Communication Modes**

The modem supports only asynchronous communications mode, it dose not support synchronous mode. The requirements of the communication link, including the software that addresses the modem, determines the mode used. Most  $\overline{PC}$  communications are performed in the asynchronous mode. Unless the modem is installed on a terminal (or a computer used as a terminal), connected to a mainframe, communication will most likely be asynchronous. Asynchronous transmission is different from synchronous transmission in the way data is grouped. Asynchronous transmission uses start and stop bits to indicate units of data; synchronous transmission uses clock pulses to frame blocks of data. blocks of data.

As the modem operates asynchronously, the modem must be configured for asynchronous use while attached to an asynchronous video display terminal (VDT) or to a computer with a VDT emulator. The **&M** command is used to select the desired communication mode.

#### **Asynchronous transmissions mode**

Most communications are asynchronous. Asynchronous transmissions pass data between the modems as characters. Data is then transmitted as character bits framed by start, parity and stop bits to mark the beginning and end of character units.

The use of stop and parity bits is optionally depending upon the asynchronous character format selected.

The modem supports the following asynchronous character formats :

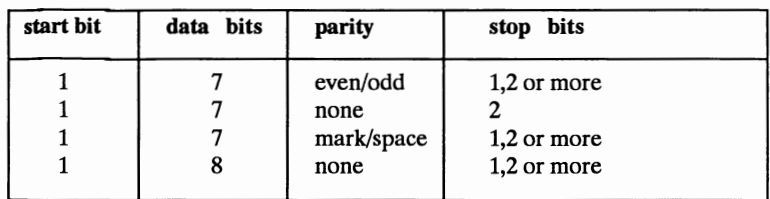

The modem automatically adopts the parity setting of the attached data terminal until the next AT command is received,or until the modem is turned off.

The modem operates asynchronously, transmitting characters to and from the local data terminal and across the telephone line.

The diagram below illustrates how the modem operates in asynchronous mode.

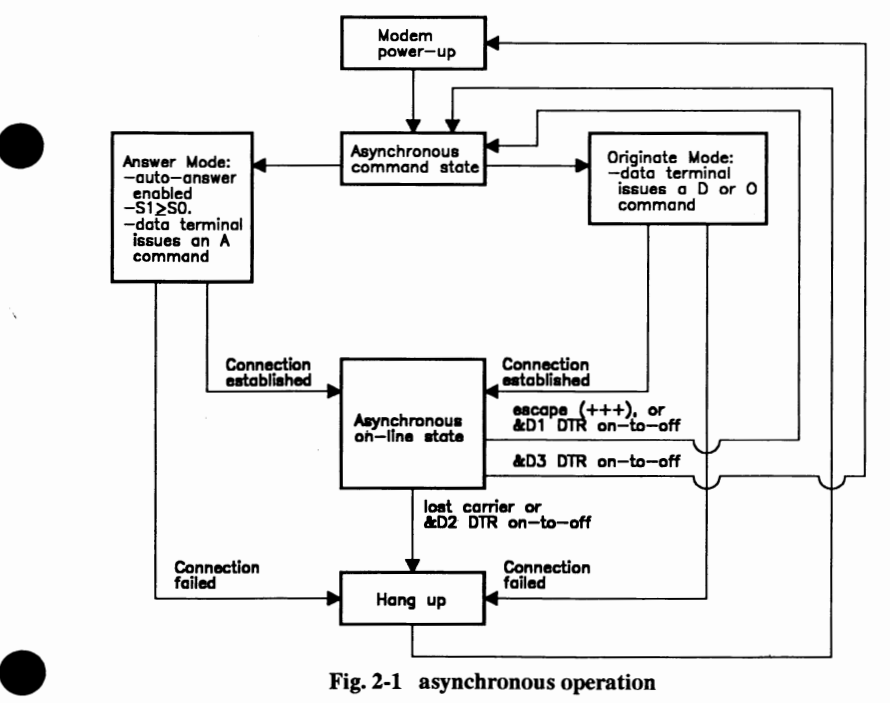

 $\cdot$ 

The asynchronous mode supports both the on-line and the command states. When connected to an asynchronous VDT, the modem can be configured, used as a dialer, and placed on-line for data communications.

# **Chapter 3 Command Line Syntax and Response Codes**

This chapter describes the command line syntax as well as the standard response codes, the MNP extended response codes and the V.42bis/V.42 response codes. The MNP and V.42bis/V.42 response codes are optionals for error correction & data compression models.

#### **Issuing Commands**

When the modem is in command state, you can issue commands through the keyboard. A command line begins with AT (or at), followed by the commands, and ended with the return key.

Some commands, such as Mn, Ln or &Dn, require an argument to follow the command letter.If the argument is missing, the modem will treat the argument as 0. For example, **M** would be equal to MO.

Multiple commands in a command line are allowed. You may insert spaces between commands to make it easier to read.

#### **Command Buffer**

The commands are stored in the command buffer. The command buffer has a capacity of 40 characters. The AT (or at), the carriage return, the optional line feed characters, as well as the spaces are not stored in the command buffer.

The command line will not be executed until you press the return key. If the command buffer overflows, the commands will be ignored and the modem sends the ERROR response code upon receiving the carriage return character.

#### **Deleting Commands**

If you made a mistake while typing a command line, press the backspace key to delete the last character you entered. The backspace key will not, however, delete the AT prefix.

To delete the whole command line, press the backspace key until every command character (except AT) is deleted. Then press the return key.

#### **Standard Modem Response Codes (for all models)**

Unless you have issued command Ql, the modem sends a response code after executing a command line. The response code can be displayed in either word or digital form. The meaning of the codes are listed below. The number in the parenthesis is the digital equivalent of the response word.

#### **OK(O)**

The command line stored in the command buffer has been executed without errors.

#### **CONNECT(!)**

Modem has successfully established a connection with a remote modem at 300, 1200 or 2400bps ( if command XO was issued ), or at 300 bps (if command Xl, X2, X3, or X4 was issued).

#### **RING (2)**

Modem detects an incoming ring. The code **RING is** displayed on the screen repeatedly as each consecutive ring is detected until the modem goes off-hook.

#### **NO CARRIER (3)**

Modem has failed to detect a carrier within 30 seconds ( determined by register S7) in a dialing or answering process, or modem detects loss of carrier when it is on-line with a remote modem, or is performing a local analog loopback test.

#### **ERROR(4)**

Modem has encountered an invalid command line, or the command buffer is overflown ( too many characters were entered into the command line).

#### CONNECT 1200 (S)

Modem has successfully established a connection with a remote modem at 1200 bps, enabled when command Xl, X2, X3, or X4 was issued. This response is disabled by command XO .

#### **NO DIALTONE (6)**

Modem has failed to detect a dial tone when instructed to wait for one before dialing (enabled by the dial modifier **W,** or by the command X2 or X4).

#### **BUSY(7)**

Modem has detected a busy signal after dialing a phone number ( enabled by command X3 or X4, or by the dial modifier  $\omega$ ).

#### **NO ANSWER (8)**

Modem has failed to detect a 5-second silence within the 30 second waiting period (determined by register S7) when dial modifier  $@$  was issued.

#### **CONNECT 2400 (10)**

A connection has been established successfully at 2400 bps, enabled by command X1, X2, X3, or  $X4$ , and disabled by command  $X0$ .

#### **MNP Response Codes** ( **for error correction** & **data compression models)**

When  $\&M0$  and  $\&V1$  is set, the modem will do the following extended responses:

#### **CONNECT 300/REL (3R)**

A connection has been established successfully at 300bps with reliable

(MNP) data, enabled by command  $X1$ ,  $X2$ ,  $X3$ , or $X4$ , and disabled by command XO.

#### **CONNECT 1200/REL (12R)**

A connection has been established successfully at 1200bps with reliable  $(MNP)$  data, enabled by command  $X1$ ,  $X2$ ,  $X3$ , or  $X4$ , and disabled by command XO.

#### **CONNECT 2400/REL (24R)**

A connection has been established successfully at 2400bps with reliable (MNP) data, enabled by command Xl, X2, X3, or X4, and disabled by command XO.

#### **CONNECT 300/REL COMPRESSED (3C)**

A connection has been established successfully at 300 bps with reliable compressed data, enabled by command Xl, X2, X3, or X4, and disabled by command XO.

#### **CONNECT 1200/REL COMPRESSED (12C)**

A connection has been established successfully at 1200 bps with reliable compressed data, enabled by command Xl, X2, X3 or X4, and disabled by command XO.

#### **CONNECT 2400/REL COMPRESSED (24C)**

A connection has been established successfully at 2400 bps with reliable compressed data, enabled by command Xl, X2, X3 or X4, and disabled by command XO.

#### V.42bis/V.42 Response Codes (for V.42bis/V.42 model only)

When &M5 and W1 is set, the modem will do the following responses.

#### **CONNECT 4800 (11)**

Connection at 4800 bps ( disabled by XO)

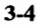

#### **CONNECT 9600 (12)**

Connection at 9600 bps ( disabled by XO)

#### **CONNECT 19200 (14)**

Connection at 19200 bps ( disabled by XO)

#### **CARRIER 300** ( **40)**

Modem detected 300 bps carrier signal from remote modem, and completed the standard modem handshaking procedure and entered the V.42 protocol handshaking procedure.

#### **CARRIER 1200** ( **46)**

Modem detected 1200 bps carrier signal from remote modem, and completed the standard modem handshaking procedure and entered the V.42 protocol handshaking procedure.

#### - **CARRIER 2400 (47)**

Modem detected 2400 bps carrier signal from remote modem, and completed the standard modem handshaking procedure and entered the V.42 protocol handshaking procedure.

#### **COMPRESSION: CLASS 5 (66)**

Modem completed **MNP** protocol handshaking with compressed data mode.

#### **COMPRESSION: V.42bis (67)**

Modem completed V.42bis protocol handshaking with compressed data mode.

#### **COMPRESSION: NONE (69)**

Modem completed V.42 protocol handshaking, but without compressed data mode.

#### - **PROTOCOL: NONE (70)**

Modem made a connection without V.42 or MNP error correction protocol

with a remote modem .

#### **PROTOCOL: LAP-M (77)**

Modem made a V.42 LAP-M protocol connection with a remote modem and is entering data mode.

#### **PROTOCOL: ALT (80)**

Modem made a connection with MNP protocol but without V.42 protocol with a remote modem.

### **Chapter 4 Commands**

This chapter summaries three groups of commands: the standard "AT" commands, the optional MNP extended commands and the optional V.42bis/V.42 commands.

#### **Standard "AT" Commands**

**e** 

The following summaries the standard "AT' commands to configure and control the modem. Factory settings are indicated by boldfacing.

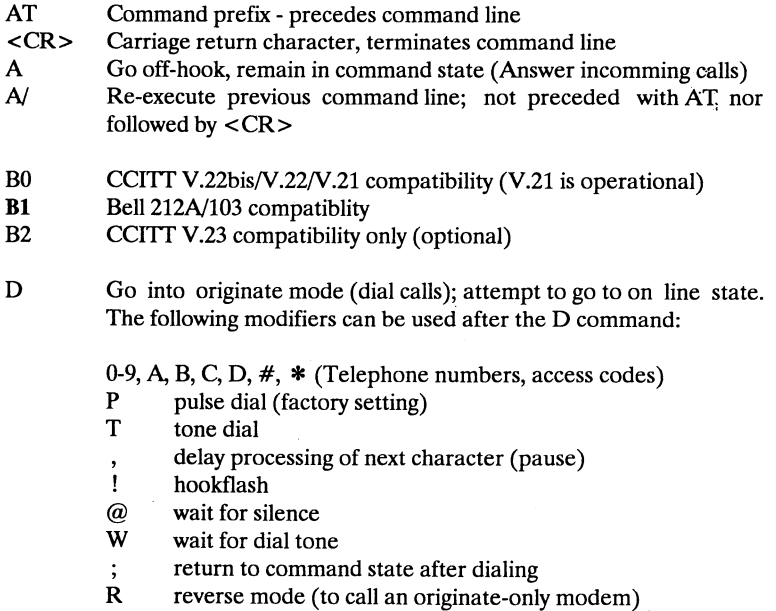

- DS=n Dials one of the four telephone numbers stored in the modem's non-volatile memory ( $n = 0$ , 1, 2, 3)
- $++$  Switch from Data Mode to Command Mode; pause one second before typing; do not follow with carriage return (see Registers S2 and S12)
- E0 Disable character echo in command state<br>E1 Enable character echo in command state
- Enable character echo in command state
- **HO** Go on-hook (hang up)<br>H<sub>1</sub> Go off-hook
- $Go$  off-hook
- **IO** Display product identification code; display 3-digit code.
- I1 Display checksum on firmware **ROM;** return 3-digit checksum
- 12 Compare checksum on firmware **ROM;** return OK or **ERROR** response codes
- I3 V.42 / MNP identification code (for V.42 / MNP models only)
- LO Low speaker volume
- L1 Low speaker volume
- **L2**  Medium speaker volume
- $L<sub>3</sub>$ High speaker volume
- $M0$ Speaker off
- **Ml**  Speaker on until carrier detected
- M2 Speaker always on
- M3 Speaker on until carrier detected, except during dialing
- O Go to on-line state (Data Mode)<br>O Go to on-line state and initiate eq
- Go to on-line state and initiate equalizer retrain
- **QO** Return response codes
- Ql Do not return response codes
- Sr=n Set register "r" to value "n"  $(r=0-27; n=0-255)$
- Sr? Display value stored in register " $r''$  ( $r=0-27$ )
- VO Display response codes in numeric form
- **Vl** Display response codes in verbose form (as words)
- XO Hayes Smartmodem 300 compatiblity
- Xl Include CONNECT 1200 and CONNECT 2400 responses
- X2 Same as Xl and include dial tone detection response, disable blind

X3 **X4**  diaing Sarne as Xl and include busy signal detection response Same as X1 and include both dial tone and busy signal detection responses **YO** Do not sent or respond to break signals ( Long space disconnect disabled) Yl Send break signal and wait for 4 seconds before disconnection, or receving break signal and wait for 1.6 seconds before disconnection (Long space disconnect enabled) **ZO** Reset, perform self-test for 2 seconds, and retrieve active configuration profile 0 Zl Reset and retrieve active configuration profile 1 &CO Data carrier detect always present (DCD always on) **&Cl** Track presence of data carrier (DCD is on when there is carrier) &DO Ignore DTR signal &Dl Enter command state when an on-to-off transition of DTR occurs **&D2** Hang up and enter command state when an on-to-off transition of DTR occurs &D3 Reset when an on-to-off transition of DTR occurs &F Recall factory settings as active configuration **&GO** No guard tone &Gl Use 550 Hz guard tone &G2 Use 1800 Hz guard tone **&LO** Set up for dial-up line operation &Ll Set up for leased line operation **&MO** Configured for asynchronous operation &MS Configured for V.42N.42 bis operation ( optional for V.42N.42 bis model) **&PO** Pulse dial make/break ratio= 39/61 (for North America) &Pl Pulse dial make/break ratio = 33/67 (for UK and **HK) &TO** Terminate test in progress &Tl Initiate local analog loopback test

**e** 

**.** 

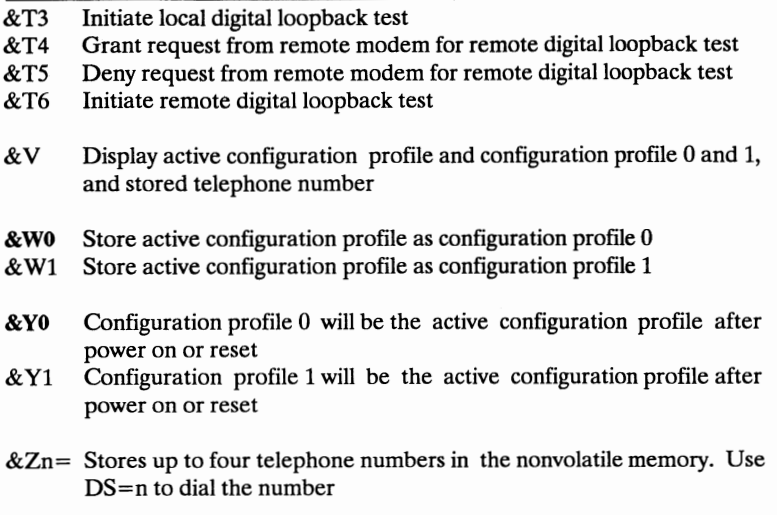

#### **MNP Extended Commands ( optional for error correction & data compression models** )

The modem optionally comes with the Microcom Networking Protocol **(MNP)** error detection/correction capability. When the error control mode is enabled, and if the remote modem also supports **MNP,** this protocol ensures error free data transmission. However, if the received signal becomes unrecognizable, a retrain will occur which causes the two modems to rehandshake and train to the new line condition. the MNP protocol has become the standard for the asynchronous dial-up modem industry, thus many modem suppliers do support this scheme. In error control mode, data is formed into packets and transmitted with a CRC (Checksum). The remote modem calculates its own CRC while receiving the packet and then compares that value to the received CRC. If the two values match then the data was transmitted without error, otherwise a negative acknowledgement is sent back to transmit modem to retransmit the packet again.

#### **Microcom networking protocol**

The Microcom Networking Protocol is an asynchronous error detection/ correction protocol designed to work in a variety of environments. There are several classes of **MNP** established. They are:

- 1) Asynchronous half duplex
- 2) Asynchronous full duplex
- 3) Synchronous between modems, full duplex
- 4) Adaptive packet assembly
- 5) Data compression

Once the physical link has been established between two modems (handshake complete), they will negotiate which class to be used for the error control, in addition to frame size etc. Gasses 3 and above will achieve higher throughput than the connection data rate. Whenever error control is enabled, either CTS or XON/XOFF flow control should be used.

#### Data compression

The modem improves system throughput by data compression. MNP classes 3 and 4 improve the throughput by deleting the transmission of start, stop bit and the block length according to the line conditions.

In MNP class *5* operation, a data compression algorithm is used to enable the modem to send fewer bits for the same message. By using a lookup table, the modem learns to adjust the data transmitted, and then eliminates unnecessary bits before transmission. The receiving modem then restores the data before sending it to the DTE device.

Although the MNP will enhance the throughput of your modem, but the compression ratio is dependent upon the type of data being ransmitted. The exact speed is not fixed. It varies from file to file.

#### **Speed conversion**

The modem provides a DTE speed conversion feature for your computer or terminal that allows fixed speed data transfer. By using flow control, the modem will properly buffer or "pack" the flow of data between the modem and DTE. This means that the terminal or computer can be set at 9600 bps and the speed of the data link over the telephone line can be 300, 1200, or 2400bps. The modem will then send the data to the DTE in bursts at a rate of 9600 bps.

This feature is commonly used in MNP class *5* applications when the net speed over the telephone link is changing. The modem will use flow control

to send data at 9600 bps to the DTE, then send no data while it fills up its buffer, then send again.

Note: To enter MNP mode operation, use \N2 command. To exit MNP mode, use \N0 command.

Follwoing table lists alphabetically the **MNP** commands, the range of possible selections and the default values available to the modem.

- %An Set auto-reliable fall back character to n  $(n = 0 127)$ . Requires the \C2 setting, which is the default
- \A0 64-character maximum MNP block size<br>\A1 128-character maximum MNP block size
- \A1 128-character maximum MNP block size<br>\A2 192-character maximum MNP block size
- \A2 192-character maximum **MNP** block size
- 256-character maximum MNP block size
- $\text{Bn}$  Send a n/10 second line break to the modem (n = 1 9). Default is 3
- %CO Disable MNP class 5 operation<br>%C1 Enable MNP class 5 operation
- **%Cl** Enable **MNP** class *5* operation
- **\C0** Do not buffer data<br>\C1 Buffer all data for
- Buffer all data for 4 seconds, until receiving 200 characters or until a pcaket is detected
- \C2 Do not buffer data, switch to normal mode when fall back character is detected
- **\EO** Do not echo data during a normal link<br>**\E1** Echo data during a normal link
- $\text{Echo data during a normal link}$
- **\G0** Disable DCE flow control<br> **\G1** Enable DCE flow control
- Enable DCE flow control
- \JO Turn off DTE baud rate adjustment
- **\Jl** Turn on DTE baud rate adjustment
- \Kn Sets the Break control, as follows:

Break sent to the serial port, modem is in CONNECT state during a reliable or normal connection:
## **A'I\Kn Function**

- $n = 0.2.4$  Enter the Command Mode, but do not send a Break to the remote modem. (To send a Break after use the \B command)
- Empty data buffers and immediately send a Break.  $n = 1$
- Immediately send a Break.  $n = 3$
- $n=5$  Send a Break in sequence with any data received from the port.

Transmit Break command sent, modem is in Command Mode during a reliable or normal connection:

## **A'I\Kn Function**

- $n = 0,1$  Empty data buffers and immediately send a Break to the remote modem.
- $n = 2.3$ Immediately send a Break.
- $n = 4.5$ Send a Break in sequence with any data buffered.

Break sent to the serial port, modem is in CONNECT state during a direct connection:

#### **A 1\Kn Function**

- $n = 0,2,4$  Immediately send a Break and place the modem into the Command Mode after the Break is sent through.
- $n = 1.3.5$  Immediately send a Break through.
- **\LO** Stream MNP link mode
- \Ll Block MNP link mode
- \NO Normal data-link only (to exit from MNP mode operation)
- **\NI** Direct data-link only
- \N2 Reliable link only (to enter MNP mode operation)
- \N3 Auto-reliable link
- \0 Initiate reliable link during a normal link
- **\QO** Turn off software flow control
- \Ql XON\XOFF software flow control

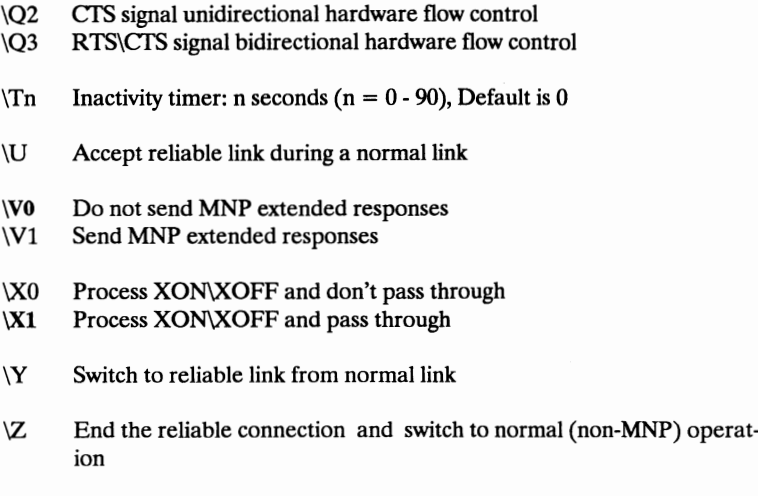

## **V.42 bisN.42 Eextended Commands** ( **optional for V.42bis** / **V.42 models only)**

The CCITT V.42 bis/V.42 specification is an international standard, adopted in November 1988, for point-to-point modem error control. V.42 bis $\hat{N}$ .42 designates **LAP-M** ( Link Access Procedure for Modems) as the primary point-to-point error control protocol.

V.42 bis/V.42 supports two methods of error correction: LAP-M and, as a fallback, MNP2-4. The modem offers a negotiation technique for determining and establishing the best method of error correction between two modems. This technique involves two phases: detection and negotiation. In the detection phase, which occurs immediately after the establishment of the modem handshake, the communicating modems exchange a sequence of detection patterns to verify that both sides support the error correction technique. In the negotiation phase, the communicating modems exchange configuration information. If the detection phase fails, or negotiation does not achieve the desired connection type, the modem can hang up, fallback to **MNP,** or fallback to a standard asynchronous mode. Desired action to make is selected with register S36. Since MNP does not support a detection phase, the selection of MNP 4 must be made as a forces fallback with registers S48 and S36.

The following S registers are used for V.42 LAP-M operation:

S36 ... V.42 negotiation fallback S46... Protocol selection (For V.42 bis model only) S48 ... V.42 negotiation action S82...Break handling S86 ... Connection failure cause code

## **Enabling V.42 operation**

Note: To enter V.42 mode operation, Use &M5 command. To exit V.42 mode, use &M0 command.

Type AT&M5<CR>, the modem responds with OK and will attempt to make all subsquent connections using the V.42 standard.

Register S46\*\* will define the protocol selection and Register S48 will define the feature negotiation process used by the modem.

The following table shows the protocol that will be used when local modem receives the &M5 command and then tries to make a connection with remote modem.

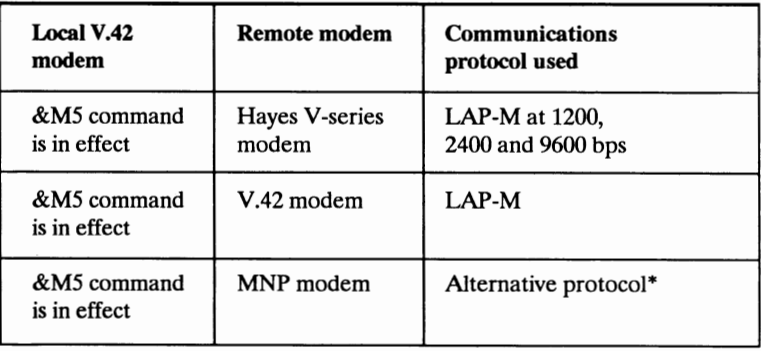

- If the V.42 modem connects to a remote MNP modem, the V.42 modem first attempts an **MNP** Class *5* or Class 4 connection, If this fails, an MNP Class 2 or Class 3 connection will be attempted.
- \*\* For V.42 bis Version only.

4-9

## **Disabling V.42 operation**

Type AT&M0 <CR>, the modem responds with OK and returns to asynchronous operation.

## **V.42 commands**

- WO Disable V.42 extended responses<br>W1 Enable V.42 extended responses
- Enable V.42 extended responses
- &KO Local flow control disabled
- &K4 XON/XOFF software flow control
- &KS Transparent XON/XOFF software flow control
- &M5 Instructs the modem to make a data connection using the V.42 standard

## **Chapter 5 Modem's S-registers**

This chapter describes definitions, parameters, and factory-set values for the modem's S-registers. These registers are used by the modem to hold configuration and operation parameters. Techniques for reading from and writing to these registers are discussed.

Parameter values referred to as factory-set are those held in the modem's **ROM** as part of the modem's factory configuration. Setting an S-register to a value outside the ranges specified is permitted, but not recommended.

## **S-register Configuration**

S-registers provide special access to modem configuration. For the knowledgeable user, these registers offer advanced techniques for controlling the operations of the modem.

The value of each S-register is expressed as an **ASCII** character string, a timing parameter, or a counter.

## **Reading an S-register Value - Sr?**

The command to read an S-register value is Sr? (where "r" is the number of the register). For example, ATS0?<CR> reads the value of S-register 0. If this command were issued to a modem with the factory settings as the active configuration, the modem would return the value 000. A three-digit sequence is returned for each register read representing an ASCII character string.

Several S-registers can be read at once by including them on the same command line. For example, ATS2?S4?S7?<CR> reads the values of three registers and returns the values 043, 010, 030.

## **Changing an S-register Value - Sr=n**

The command to change an S-register value is  $Sr = n(where "r" is the number)$ of the register and "n" is the assigned value). for example, ATS0= $1$  <CR> changes the value of S-register 0 from its factory setting to 1, which enables auto-answer. This new value is stored and used until the modem is turned off or reset. Values written to registers SO, S7, S9, SlO, S18, and S25 are written to nonvolatile memory if the active configuration is saved with the & **W**  command. The saved value for the register(s) will be recalled when the modem is reset.

## **Addressing an S-register** - **Sr**

You can set a pointer to a particular S-register with Sr (where "r" is the number of the register). For example, ATS7 <CR> sets a pointer to S-register 7. Until another register is specified, the value of S-register 7 can be read with AT?  $\langle CR \rangle$  and changed with AT=n  $\langle CR \rangle$ .

## **Standard Registers**

#### **Register SO** - **ring to answer on**

SO sets the number of rings on which the modem automatically answers in auto-answer mode. Setting  $S0=0$  disables auto-answer. The range for the register is 0-255 rings with a factory setting of 1.

## **Register S1** - **ring count**

The modem automatically tracks the number of times the phone rings, incrementing and writing the value in Sl. The value of the register reverts to O if no ring occurs for an 8 second interval. The range for this register is 0-255 rings with a factory setting of 0.

#### **Register S2** - **escape sequence character**

S2 holds the ASCII value of the escape sequence character. The factory-set value is ASCII 43, the plus sign  $(+)$ . The value for this register can be set to any value between O and 127. Setting S2 to a value greater than 127 disables the escape sequence thus prevents the modem from returning to the command state and disables command recognition.

## **Register S3** - **carriage return character**

S3 holds the ASCII value of the carriage return (<CR>) character. The factory-set value is ASCII 13. The range for the register is 0-127. This character is used both as the command line terminator and the result code terminator.

## **Register S4** - **line feed character**

S4 holds the ASCII value of the line feed character. The factory- set value is ASCII 10. The range for the register is 0-127.

## **Register S5** - **backspace character**

S5 holds the ASCII value of the backspace character. The factory-set value is ASCII 08; the range for the register is 0-127. This character is used for cursor movement to the left and to remove the previous character. As this value actually represents the combined operation of three characters ( a backspace, a space, and another backsapce ), the time allowed to process this backspace character must not be less than the time required by the modem to transmit three character. For this reason, a repeat-key function may not operate properly on backspaces.

## **Register S6** - **wait time before blind dialing**

The value in S6 determines how long the modem waits after picking up the telephone before it dials. This delay allows time for the central telephone office to detect the off-hook condition of the line and to apply a dial tone. The value in S6 is used when the X0, X1, or X3 commands are in effect. X2 and X4 enable dial tone detection and disable blind dialing, making the value in S6 irrelevant. The factory setting for the register is 2 seconds. The value can be set to a value between 2 and 255 seconds.

## **Register S7** - **wait time for carrier/dial tone**

This register serves two functions. During call establishment, the value in S7 determines the modem's waiting time between dialing and incoming carrier signal. If the modem does not detect a carrier within this time, it hangs up and returns the **NO CARRIER** response code. If the modem detects a carrier within the specified time, it goes on line. This value in S7 also determines the duration of the pause generated by the **W** dial modifier.

If too big a S7 value is used to extend the wait time for carrier detection and a W dial modifier is also included in the dialing string, the delay produced by the W modifier may cause a timing error. This is because some telephone company will stop the progress of a call if no dial tone is defected within a certain amount of time, regard less of S7 setting.

The factory setting for this register is 30 seconds with a range of 1 to 55 seconds.

## **Register S8** - **duration of delay for comma dial modifier**

S8 determines the duration of the pause generated by the comma (,) dial modifier. The factory-set value is 2 seconds. The range is 0 to 255 seconds.

## **Register S9** - **carrier detect response time**

S9 determines how many seconds a carrier signal must be present for the modem to recognize it and issue a carrier detect. This feature prevents a ring or a busy signal from being mistaken as a carrier. The value for the register is meausred in tenths of a second. The factory setting is 6 (.6 second). The range is  $1$  (.1 second) to  $255$  ( $25.5$  seconds).

## **Register SlO** - **delay between lost carrier and hang up**

S10 specifies the time between loss of remote carrier and local modem hangs up. The delay permits the carrier to disappear momentarily without causing the modem to hang up. The value for the register is measured in tenths of a seocnd. The factory setting is 14 (1.4 second). The range is 1 (.1 second) to 255 (25.5 seconds).

The modem recognizes a carrier after the period of time specified in S9. Therefore, if the value of S10 is less than that set for S9, even a momentary loss of carrier will cause the modem to disconnect. Setting the register to 255 causes the modem to ignore actual carrier status and assume a carrier is always present.

## **Register SU** - **DTMF tone duration**

The value of S11 determines the duration and spacing of tones in Dual Tone Multifrequency (DTMF) dialing. The factory-set value is 95 milliseconds. The range is 50 milliseconds to 255 milliseconds. The value in this register has no effect on the speed of pulse dialing, which is fixed for 10 pulses per second.

## **Register SU** - **escape sequence guard time**

S12 holds the value of the delay required prior to and following the escape sequence. The guard time also dictates how quickly the escape sequence characters must be entered, since the interval between entry of each of the three characters must be of shorter duration than that specified for the guard time.

The factory-set value is 50 (one second). The range is 0 to 5.1 seconds (set in 20 millisecond increments from 20 to 255). If the guard time is set to 0, timing is not a factor.

#### **Register S13** - **reserved**

#### **Register S14** - **echo, response, dial method, and originate/answer**

Bit-mapped register S14 lets you control modem echo, responses, dialing method, and the originate or answer mode.

#### **Bit Function**

- $0 = 0$  Disable V.42 extended responses (W0) -- default 1 Enable V.42 extended response (Wl) ( optional for V.42 models)
- $1 = 0$  Do not echo command characters (E0)
	- 1 Echo command characters (El)-- default
- $2 = 0$  Response codes appear (Q0) -- default 1 Response codes do not appear (Ql)
- $3 = 0$  Response codes appear as digit (V0) 1 Response codes appear as words  $(V1)$  -- default
- $4 = 0$  Modem strapped smart -- default 1 Modem strapped dumb
- $5 = 0$  Use Touch-Tone dialing method (T) 1 Use pulse dialing method  $(P)$  -- default
- $6 = 0$  Use profile 0 as active configuration when power on  $(\&$  Y0) -default
	- 1 Use profile 1 as active configuration when power on  $(\&$  Y1)

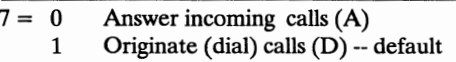

## **Register S15** - **reserved**

## **Register S16- modem tests**

Bit-mapped Register S16 lets you perform the following tests **with** your modem:

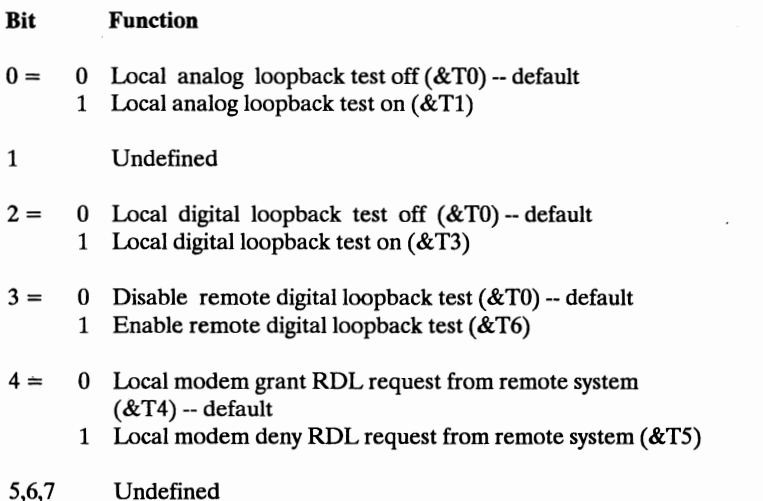

## **Register S17** - **reserved**

## **Register S18** - **modem test timer**

S18 establishes the duration of the modem's diagnostic tests. When a test is active for a length of time equal to the value of S18, the modem automatically terminates the test. **A** setting of zero(0) disables the test timer. The range for this register is 0-255 seconds with a factory setting of 0.

**Register S19** - **reserved** 

**Register S20** - **reserved** 

# **Register S21** - **jack type, Clear To Send, Data Terminal Ready,**

Register S21 - jack type, Clear To Send, D.<br>and Long Space Disconnect<br>Bit-mapped Register S21 lets you contro<br>communication control signals. Bit-mapped Register S21 lets you control the jack type and certain data communication control signals.

## ,< **Bit Function**

- $0 = 0$  Undefined
- $1 = 0$  Set up for dial-up line operation  $(\&L0)$  -- default 1 Set up for leased line operation  $(RL1)$
- 2= 0 Clear To Send on until modem goes off-hook: Request To Send off-to-on transition turns on Clear To Send; it goes off again after after Request To Send on-to-off transition  $(RR0)$  -- default
	- 1 Clear To Send on until modem goes off-hook; Clear To Send goes on when data connection is made and goes off with loss of the remote carrier signal  $(RR1)$
- 
- on when data connection is made and goes of<br>
remote carrier signal ( $\&$ R1)<br>
3,4 = 0 Ignores the Data Terminal Ready signal ( $\&$ D0)<br>
1 Enters Command Mode after Data Terminal<br>
ansition occurs ( $\&$ D1)<br>
2 Hange up and oth 1 Enters Command Mode after Data Terminal Ready on-to-off transition occurs (&Dl)
	- 2 Hangs up and enter command mode after on-to-off of DTR occurs  $&$ D2) -- default
	- 3 Resets after DTR on-to-off (&D3)
	- $5 = 0$  Carrier Detect signal always on  $(\&c)$ 
		- 1 Carrier Detect signal on when a remote carrier signal is present  $&C1$ ) -- default
	- $6 = 0$  Assume Data Set Ready always on  $(\&$ S0) -- default
		- 1. Data Set Ready to operate in accordance with EIA RS-232C specification (&Sl)
	- $7 = 0$  Long Space Disconnect turned off (Y0) -- default
		- 1 Long Space Disconnect turned on  $(Y1)$

1 Long Space Disconnect to<br>Register S22 - speaker and responses<br>Bit-mapped Register S22 lets you contributed by the speaker series of the space of the speaker speaker of the speaker speaker speaker speaker speaker speaker Bit-mapped Register S22 lets you control the modem's internal speaker and

the responses it returns.

- **Bit Function**
- BELICAR MODERS<br>
the responses it returns.<br>
Bit Function<br>
0,1 = 0 Low speaker volume (L0)<br>
1 Low speaker volume (L1)
	-
	- 2 Medium speaker volume (L2) -- default
	- 3 Loud speaker volume (L3)
- $2.3 = 0$  Speaker off (M0)
	- 1 Speaker on until carrier detected (Ml)-- default
	- 2 Speaker always on (M2)
	- 3 Speaker on until carrier detected, but speaker off during dialing (M3)
- $4,5,6 = 0$  Hayes smartmodem 300 compatibility (X0)
	- 4 Include CONNECT 1200 and CONNECT 2400 responses (Xl)
	- *5* Same as 4 plus dial tone detection (X2)
	- 6 Same as 4 plus BUSY response (X3)
	- 7 Same as 6 plus NO DIALTONE response (X4) -- default
- 7 = 0 US make/break ratio=39/61 (&P0) -- default<br>1 UK and Hong Kong make/break ratio=33/67 (&P1)
	-

# 1 UK and Hong Kong make/break ratio=39/61 (&P0) -- **default**<br>
1 UK and Hong Kong make/break ratio=33/67 (&P1)<br> **Register S23 - remote digital loopback request, data rate, parity, and guard tone**

Bit-mapped Register S23 lets you control the modem's honoring of a Remote Digital Loopback Test request from a remote modem, data rate, parity, and guard tone.

- **Bit Function**
- $0 = 0$  Deny remote modem request for Digital Looback Test (&T5)
	- 1 Acknowledge remote modem request for Digital Loopback Test  $(&T4) -$  default
- 1,2,3= 0 Terminal uses 0-300 bps data rate
	- 2 Terminal uses 1200 bps data rate 0 Terminal uses 0-300 bps data rate<br>
	2 Terminal uses 1200 bps data rate<br>
	3 Terminal uses 2400 bps data rate<br>
	4 Terminal uses 4800 bps data rate<br>
	5 Terminal uses 9600 bps data rate
	- 3 Terminal uses 2400 bps data rate<br>4 Terminal uses 4800 bps data rate
	-
	- *5* Terminal uses 9600 bps data rate

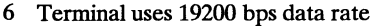

- $4.5 = 0$  Terminal uses even parity -- default
	- 1 Terminal uses space parity
		- 2 Terminal uses odd parity
		- 3 Terminal uses mark or none parity
- $6.7 = 0$  Turn off guard tones (&G0) -- default
	- 1 Use 550 Hz guard tone( $\&$ G1)
	- 2 Use 1800 Hz guard tone  $(\&$  G<sub>2</sub>)<br>3 Reserved
	- **Reserved**

Á

÷.

**Register S24** - **S27 reserved** 

## **S28** - **enhanced modem's function**

Bit-mapped Register S28 lets you control the modem's handshaking mode power-on action, and data-fax mode. (fax operation is optional)

#### **Bit Function**

- $0 =$ 0 Modem will do normally operation after power on
	- 1 Modem will go to dial the telephone number stored in the first number of non-volatile memory
- $4,5 = 0$  CCITT V.22bis/V.22/V.21
	- 1 Bell 212N103
	- 2 CCITT V.23 (operate 1200 bps only) (optional)
- 6,7 0 Data Modem selection
	- 1 Fax AT command Class 1 selection (for optional fax-modem models)
	- 2 Fax AT command Class 2 selection

## **MNP Registers**

The following registers are valid for optional MNP models only.(&MO)

## **Register S36 - link mode, flow control**

Register S36 is a bit-mapped register and provides the following MNP functions ( equivalent commands are shown in parentheses):

## **Bit Function**

- $1.0 = 0$  Standard (non-MNP) data link only (\N0) (to exit from MNP operation)
	- 1 Direct data link only  $(N1)$  -- default
	- 2 Reliable (MNP) link only (\N2) (to enter **MNP** operation)
	- 3 Auto-reliable link (\N3)
- $2 = 0$  Disable DCE flow control (\G0) -- default 1 Enable DCE flow control  $(\overline{G1})$
- $3 = 0$  Process XON/XOFF characters, don't pass through ( $\angle$ X0) -- default 1 Process XON/XOFF characters and pass through (\Xl)

-

- 5,4 Reserved
- 7,6= 0 Turn off software flow control  $(Q0)$  -- default
	- 1 Turn on XON/XOFF software flow control (\Q1)
	- 2 CTS signal unidirectional hardware flow control $(Q2)$
	- 3 **RTS/CTS** signal bidirectional hardware flow control(Q3)

## **Register S37 - auto-reliable fallback character**

Register S37 defines the auto-reliable fallback character used to tell the modem to return form reliable (MNP) mode to a standard connection. This register can be set to a decimal value between O and 127. Values greater than 127 will be equivalent to zero.

## **Register S38** - **echo data, buffer data, response, HP protocol**

Register S38 is a bit-mapped register and provides the following test funictions (equivalent commands are shown in parentheses):

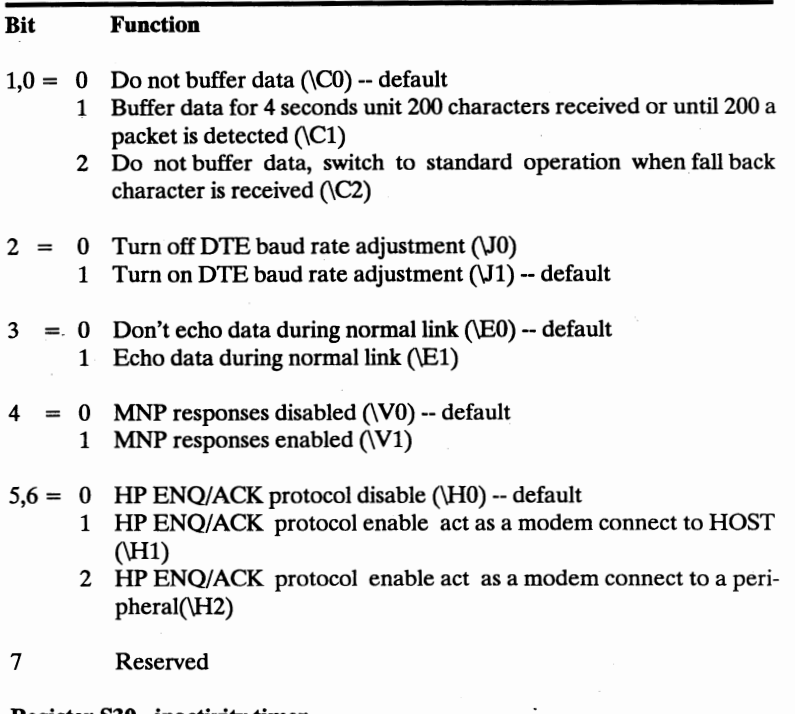

## **Register S39** - **inactivity timer**

**.** 

-

Register S39 corresponds to the MNP inactivity timer. If no data activity occurs for a period of time defined by this register, the modem disconnects from the remote **MNP** modem automatically.(\Tn). Default value of n is 000.

## **Register S40** - **block size, break control**

Register S40 is a bit-mapped register and provides the following MNP funictions (equivalent commands are shown in parentheses):

## **Bit Function**

- $1,0 = 0$  64-character maximum MNP block (\A0)
	- 1 128-character maximum MNP block (\Al)
	- 2 192-character maximum MNP block (\A2)
	- 3 256-character maximum MNP block (\A3) -- default

## 4,3,2 Reserved

## $7,6,5 = 0$  See the \K0 command

- 1 See the \Kl command
- 2 See the \K2 command
- 3 See the \K3 command
- 4 See the \K4 command
- *5* See the \K5 command -- default

## **Register S41** - **compression control**

Register S41 is a bit-mapped register and provides the following MNP funictions ( equivalent commands are shown in parentheses):

## **Bit Function**

- 0 = 0 Disable **MNP** Oass *5* operation (%CO)-- default
	- 1 Enable MNP Class *5* operation (%Cl)
- 2-7 Reserved

## **V.42 bis** / **V.42 Registers**

The following registers are valid for optional V.42 models only. (activated by **&M5)** 

## **Register S36 - V.42 negotiation fallback**

Register S36 defines the type of connection attempted by the modem and the action to take if the attempt fails:

## **Bit Function**

- $2,1,0 = 0$  Modem hangs up
	- 1 Same as *5*
	- 2 Reserved
	- 3 Same as 7
	- 4 Modem tries to connect using V.42 Alternative Protocol (compatible with MNP levels 2-5). If handshaking fails modem hang up. hang up.
	- *5* Modem tries to connect using V.42 Alternative Protocol ( comp-

atible with MNP levels 2-5). If handshaking fails, modem tries to connect using a standard asynchronous connection. -- default

- 6 Reserved
- 7 Modem tries to connect using V.42 Alternative Protocol ( compatible with MNP levels 2-5). If handshaking fails, modem tries to connect using a standard asynchronous connection and automatic speed buffering.

## **Register S46** - **protocol selection**

Register S46 defines the protocol selections specified for future negotiation.

#### **Function**

- 136 LAP-M only
- \* 138 l.AP-M with adaptive data compression -- default

## **Register S48** - **V.42 negotiation action**

Register S48 defines whether feature-negotiation is to be performed by the modem. The feature-negotiation process allows the modem to ascertain the remote system's capabilites. If these capabilities are already know and negtiation is not necessary, this feature can be bypassed.

## **Function**

- 0 Negotiation disabled, local modem assumes the remote modem is configured properly to make a connection, bypasses the detection and negotiation phases.
- 3 Same as 7
- 7 Negotiation enabled -- default
- 128 Negotiation disabled. Forces immediate fallback as specified in Register S36.

Note: S36 can be used to force the V.42 alternative protocol (compatible with MNP), bypassing the detection and negotiation phases.

## **Register S82** - **break handling**

Register S82 specifies the break signal method used during V.42 applications. The break type to be used depends on the user application.

## **Function**

- 3 Expedited break signalling, regardless of its sequence in data sent and received by each modem. Data integrity is maintained both ahead of and after the break.
- 7 Destructive break signalling, regardlles of its sequence in data sent sent and received by each modem. Data being processed by each modem at time of break is discarded.
- 128 In sequence break signalling as data is sent and received. Data integrity is maintained both ahead of and after the break.

## **Register S86** - **connection failure cause code**

Register S86 helps to detremine the reason for a failed connection following a NO CARRIER response. When the modem sends this response, a value is written to this register. If multiple NO CARRIER responses are received, this register records the first event that occurred.

## **Function**

- 0 Normal hangup, no error occurred.
- 1,2,3 Reserved
- 4 Physical carrier loss.
- *5* Feature negotiation failed to detect a remote error control modem.
- 6 Remote error-control modem did not respond to feature negotiation message sent by this modem.
- 7 Remote modem is synchronous only, local modem is asynchronous only.
- 8 Modems could not find a common framing technique (asyn./syn.)
- 9 Modems could not find a commom protocol.
- 10 Feature negotiation message sent by remote modem is incorrect.
- 11 Synchronous information ( data or flags ) not received from remote modem. Modem waited 30 seconds before hanging up.
- 12 Normal disconnect initiated by remote modem.
- 13 Remote did not respond after many transmissions of the same mes sage. Modem tried 10 connection attempts before giving up.
- 14 Protocol violation occurred.

## **Register S95** - **negotiation message options**

Register S95 - enables various Response codes that indicate the sequence of events in the estabishment of an error-control connection ( these are listed

under "Response Codes"). This register does not affect the way in which the modem negotiates the connection; it merely enables message options. To enable any combination of the bits, add the value(s) to the right of the bit number and set the register to this sum. Note that changing the **W** command setting does not affect the value set for this register.

## **Function**

- 4 Enable CARRIER messages<br>8 Enable PROTOCOL message
- 8 Enable PROTOCOL messages<br>32 Enable COMPRESSION messa
- Enable COMPRESSION messages

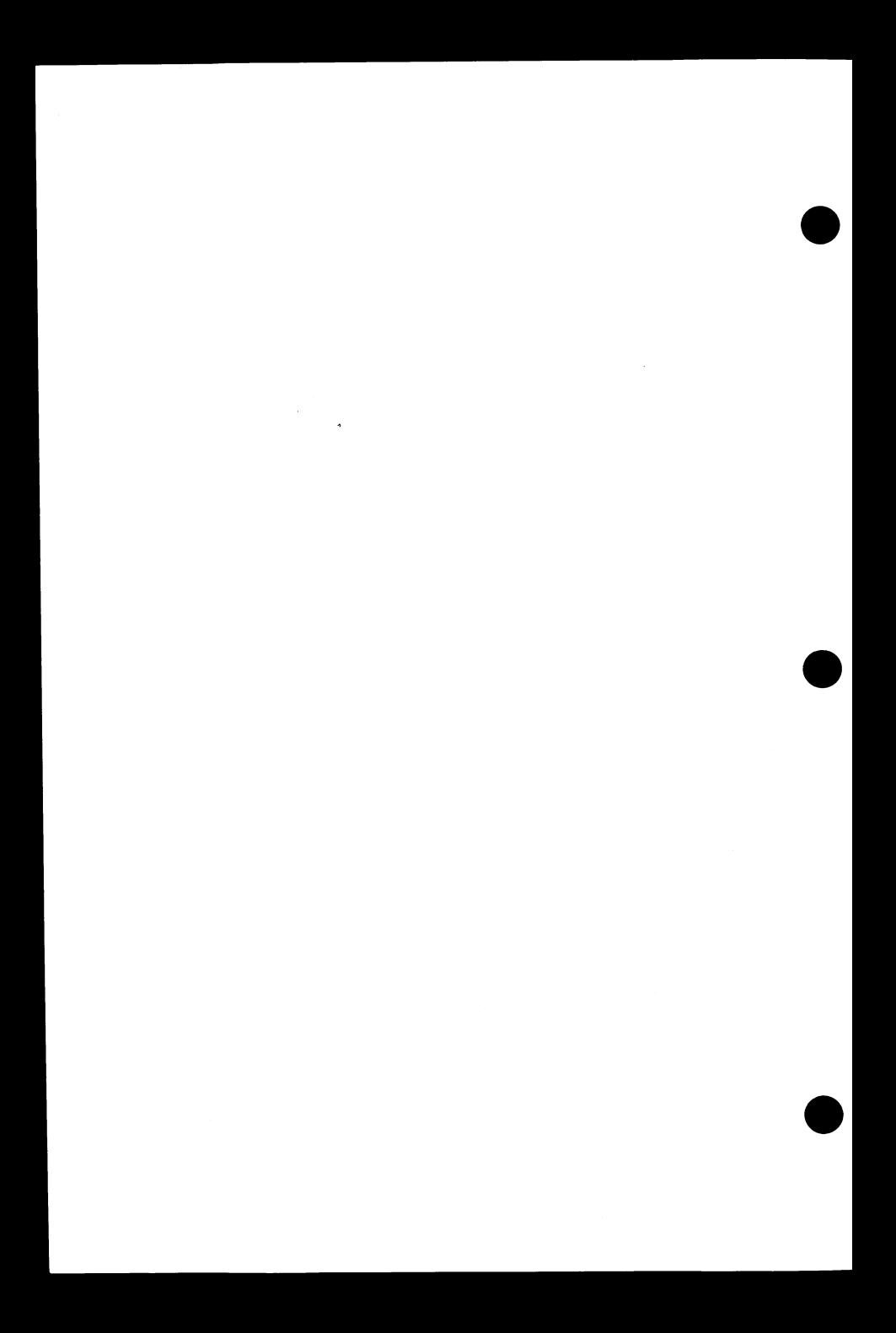

## **Chapter 6 Dialing A Call**

This chapter outlines the procedures for placing a call across dial-up telephone lines. Command syntax and dial modifiers used in specifying the remote system and the dialing methods are explained.

## **Placing a Call**

Connection with remote locations are made with the  $D$  (dial) command. A variety of modifiers can be used with this command to specify the method and number to dial.

## **Dial Command - D**

The basic command for connecting with another modem is D followed by the telephone number for the remote system. This command places the modem in originate mode; it then functions as an auto-dialer. For example, ATD7654321 <CR> dials 7654321. Whether the command is issued on a line by itself, or followed immediately by the telephone number, it must be preceded by the AT prefix and terminated with a <CR>.

Note: Parentheses and hyphens in a dial string are ignored by the autodialer, but are counted as characters in the 40 character command buffer.

## **Dial Modifiers**

A sequence of dialing modifiers may be placed on the command line with the D command. Modifiers tell the modem what, when, and how to dial.

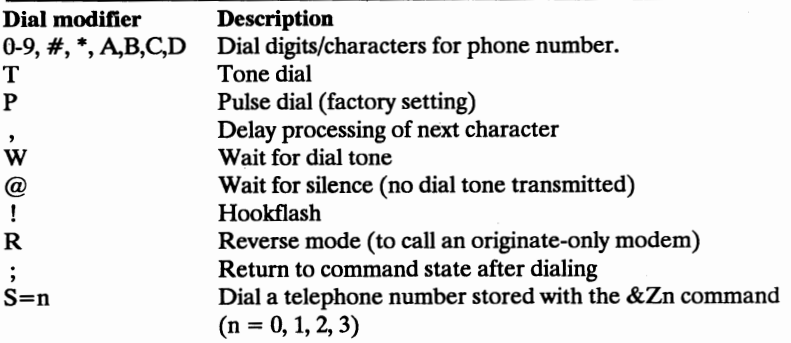

Dial modifiers can be combined and used with the dial command to perform a series of operations within a single command line. The following example illustrates use of several modifiers:

## ATDT9,7654321 !, #01234, <CR>

This command line instructs the modem to use tone dialing to access a number outside a PBX, pause before dialing, dial the number 7654321, enter a hookflash, pause, and issue the PBX transfer code #0 before dialing extension number 1234, then return to command state before initiating the handshake.

To initiate a call, the D command or a dial moifier must be the last character on the command line prior to the <CR>.

## **Digits/characters for dialing** - **(0-9 AB CD** # \*)

The digits/characters  $0.9 A B C D \#^*$  are used to specify what numbers the modem will dial. The characters  $A B C D # *$  represent specific tone pairs and therefore can be used only when tone dialing is selected. These symbols are ignored if included in a telephone number dialed with the pulse method.

## **Pulse and tone dialing** - **P, T**

The modem can dial with pulse or tone. The factory-set method is pulse. Once either method is selected, it is used until the other is chosen, or the modem is reset.

The T and P modifiers can be issued in conjunction with the dial command,

or alone, to designate the method used for subsequent dialings.

## - **Wait for dial tone** - **W**

The W dial modifier instructs the modem to wait for a dial tone before proceeding. By default, if a dial tone is not detected within 30 seconds, the modem hangs up and returns the NO DIALTONE response code. The wait time can be adjusted by changing the value of Register S7. Some phone systems will automatically stop the progress of a call if no dial tone is detected within a certain amount of time, regardless of the S7 setting.

Note: S7 is also used to specify the time the modern waits before hanging up if no carrier signal is detected. Make sure the value (time) specified in register S7 does not exceed the time you wish for the W (wait for dial tone) dial modifier.

#### **Delay processing of next character** - ,

The comma (,) modifier in a dial string causes the modem to pause for 2 seconds (or the value held in Register S8) before processing the next character or symbol in the command line. The comma is frequently inserted after the 9 ( digit generally used to gain outside access from a PBX) to allow sufficient time for the dial tone to occur before the modem dials the telephone number. Multiple commas can be used to produce longer pauses.

Note: Because the value in Register S8 is not stored in the memory, the duration of the comma modifier depends on the current value in S8, not the value when it was stored.

## **Wait for silence** - @

The @ dial modifier instructs the modem to listen for five seconds of silence before continuing. If a five-second silence has not been detected within 30 seconds, the modem hangs up and returns the NO ANSWER response code. If it detects a busy signal, the modem hangs up and returns the BUSY response code. If it detects the five seconds of silence, the modem processes the remaining characters in the dial string. This modifier is useful when dialing telephone systems that produce no dial tone.

In the following example, the modem dials 7654321 and waits for a silence. It then dials a security code 54321, waits for a second dial tone, then dials

extension 321.

## AIDT 7654321 @54321 **W** 321 <CR>

The modem listens for silence only after detecting some sound, such as a ring signal.

## **Hookflash** - !

The ! dial modifier issues a flash (hookflash) signal, which causes the modem to hang up for 1/2 second, then reconnect. This feature can be used to access such **PBX** features as call transfer.

## **Return to command state after dialing** - ;

The semicolon (;) modifier, used only at the end of a command line (just prior to the  $\langle CR \rangle$ , instructs the modem to return to the command state immediately after dialing, without breaking the connection.

The ; is useful when calling an electronic service, such as that offered by a bank, that permits you to use tones to transmit numbers once a connection has been established. The modem can send tones even if your telephone cannot. The example below illustrates the use of the semicolon modifier in communications with an electronic banking service.

Command: AIDP 7654321;<CR> Dials bank using pulse method.

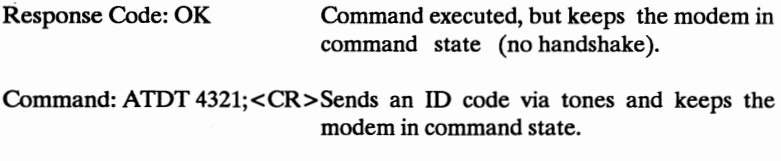

Response Code: OK Modem in command state; command excuted

In this example, the; differs from the  $+++$  in that the escape sequence places the modem in the command state only when two modems have completed a handshake. The semicolon keeps the modem in command state, no CON-NECT XXXX response code is displayed, because the handshake is not completed. When a command line is issued without the semicolon, the handshake completes.

## **Originating a call in answer mode** - **R**

The dial modifier R (Reverse mode) enables the modem to dial an originateonly modem by placing a call in an answer mode. This modifier must be entered at the end of the dialing  $(D)$  command string, just before the  $\langle CR \rangle$ .

## **Storing a Telephone Number** - **&Zn=**

The  $&Zn=$  command is used to store four dialing strings in the modem's nonvolatile memory for later dialing. The format for the command is  $&Zn=$ "stored number", where n equals 0, 1, 2, or 3.

For example, the line AT&Z2=7654321 **<CR> writes** 7 654321 to the modem's nonvolatile memory 2. The  $&Zn=$  command can be used to store three numbers with as many as 33 characters for each number.

Any dialing string can be saved except the S dialing modifier (this would cause a stored dialing string to attempt to dial another stored string), or the ; modifier if used to connect in synchronous mode 2.

## **Dialing a Stored Telephone Number** - **DS=n**

A stored number can be dialed from either an asynchronous or synchronous terminal by following the dial  $(D)$  command with the S=n modifier.

ATDS=n <CR> were issued, for example, the modem would dial the stored string in memory n.

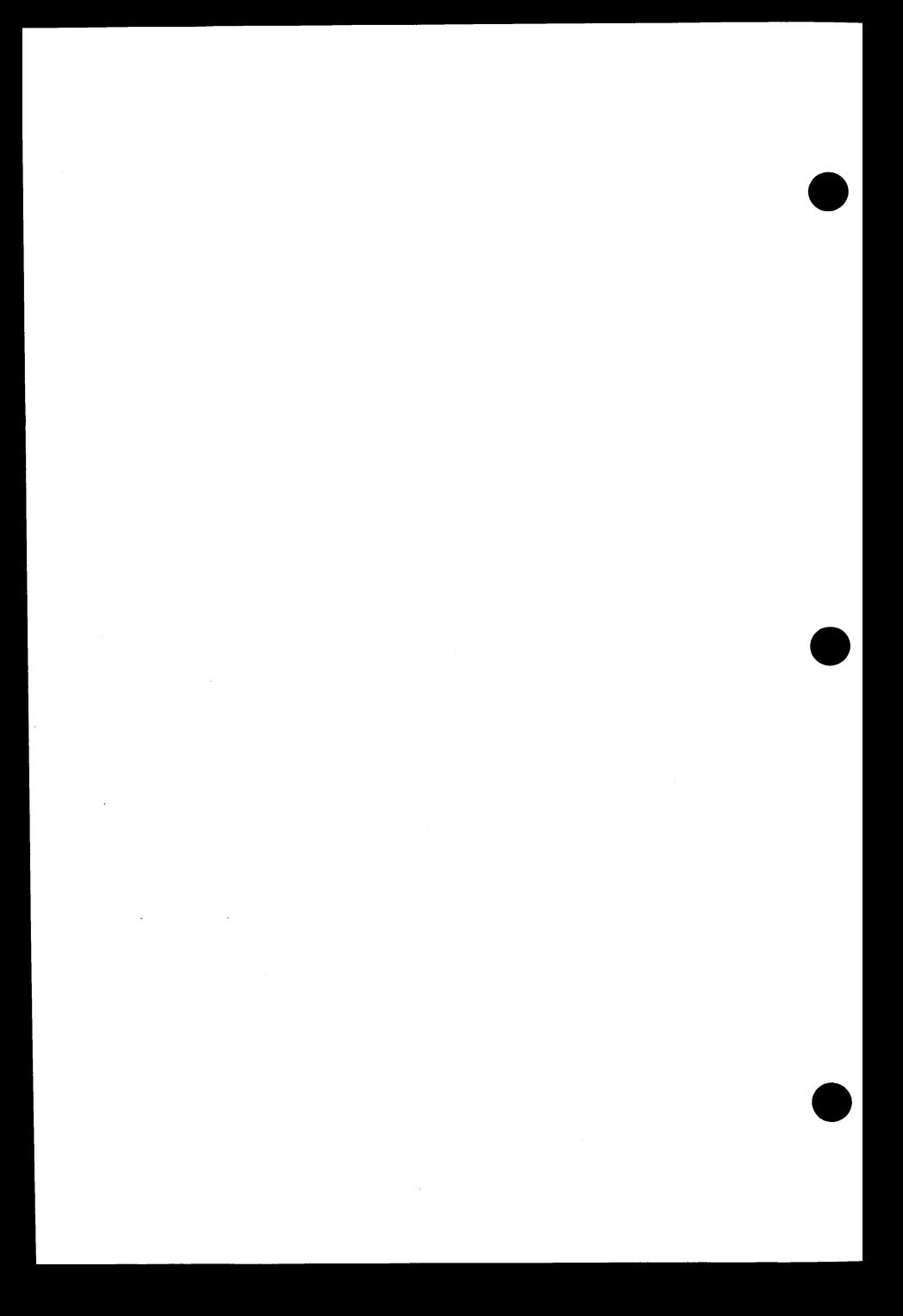

## **Chapter 7 Answering Incoming Calls**

This chapter describes how to answer incoming calls. You can have your modem answer the calls automatically or manually.

## **Answering Calls Automatically**

The modem can answer an incoming call automatically according to the number of rings you set. To have the modem answer incoming calls automatically:

- 1) Set Register SO to a value greater than zero.
- 2) Make sure that the DTR interface signal is active.

## **Setting a value in register SO**

Register S0 tells the modem wait for certain number of rings (if any) before it answers. You can set this register to a value between O and 255. The default value is 1, which answers on the first ring.

To have the modem answer incoming calls later than the first ring:

- 1) Type AT SO=n, where n is the number of rings to wait before answers the call. For example, to have the modem answer calls after the forth ring, type AT S0=4.
- 2) Press key <CR>. The modem responds with OK (or 0) denote that automatic answering is enabled.

The modem will answer calls automatically for as many rings as Register SO is set. Turning the modem's power off and then on, or resetting the modem, returns Register SO to the value stored in nonvolatile memory.

To verify that automatic answering is working properly, call your Note: modem from another telephone. When the modem answers the call, you should hear a high-pitched answer tone and the modem should react as described in the following Automatic Answering Procedure.

#### **The automatic answering procedure**

With automatic answering enabled, the following occur when the modem receives an incoming call from a remote one:

- 1) Your telephone rings (if connected to the modem).
- 2) For each ring the modem and sends the RING (or 2) response to DTE.
- 3) The modem counts the rings, and answers the call on the ring specified in Register SO.
- 4) The modem goes off-hook and activates its answer tone.

If the modem receives the carrier signal from the originating modem, then it will:

- 1) Automatically adapt to the baud rate of the remote system.
- 2) Complete the connection with the remote modem.
- 3) Sends one of the following responses to DTE ( depending on the data rate and wheter MNP option is used.) if you're using a response set other than **XO:**
- \* CONNECT 2400/REL COMPRESSED for a 2400 bps reliable (MNP) connection with data compression.
- \* CONNECT 1200/REL COMPRESSED for a 1200 bps reliable (MNP) connection with data compression.
- \* CONNECT 300/REL COMPRESSED for a 300 bps reliable (MNP) connection with data compression.
- CONNECT 2400/REL for a 2400 bps reliable (MNP) call.
- \* CONNECT 1200/REL for a 1200 bps reliable (MNP) call.
- \* CONNECT 300/REL for a 300 bps reliable (MNP) call.
- CONNECT 2400 for a 2400 bps call.
- CONNECT 1200 for a 1200 bps call.
- CONNECT for a 0-300 bps call.

If the modem does not receive a carrier signal from the originating modem within the time specified in Register S7, then, it will:

Hang up, and return to the Command Mode.

## **Disabling automatic answering**

To disable automatic answering:

Type  $AT S0=0 < CR$  to set the value of Register S0 to zero. The modem responds with OK (or 0).

## **Answering Calls Manually**

To answering calls manually, you can use the A command.

When you receive an incoming call, just type  $AT A < CR$ .

If the modem receives the carrier signal from the originating modem, it will:

- 1) Automatically adapt to the baud rate of the remote system.
- 2) Complete the connection with the remote modem.
- 3) Sends a response to DTE if you're using a response set other than XO, the response is as described in the Automatic Answering Procedure.

If the modem does not receive a carrier signal from the originating modem within the time specified in Register S7, then it will:

Hang up, and return to the Command Mode.

## **Answering a Voice Call Manually**

The modem is so versatile, it lets you talk with the person at the remote location before it answers the call. This feature is especially useful when you want to talk something about the data connection, such as the name and number of files to be exchanged.

To answer a voice call manually, your telephone must be co-Note: nnected to the "TO PHONE" jack on the metal bracket of the modem

To answer a voice call manually, follow the procedure below:

- 1) When there is an incoming call, pick up your telephone handset and talk (as you would with any voice call).<br>2) When you both are ready to let the modems exchange data:
- - $*$  The answering person types AT A < CR >.<br>  $*$  The calling person types ATX1 D < CR >.
	-
- 3) Hang up both telephones.

## **Executing commands before manually answering a call**

You can have the modem execute commands before answering an incoming call by typing the commands prior to the A command. For example, typing:

## $ATX4E0A < CR$

tells the modem to:

- 1) Use the X4 response set.
- 2 ) Stop echoing command character (EO).
- 2) Stop echong command characters of the incoming call (A).

The modem will not execute any commands that follow the A Note: command on the same command line.

## **Answering Timing Registers**

Table 7-1 describes the modem registers that affect the answer features described in this chapter. For a complete description, including the way to change register values, refer to Chapter 5.

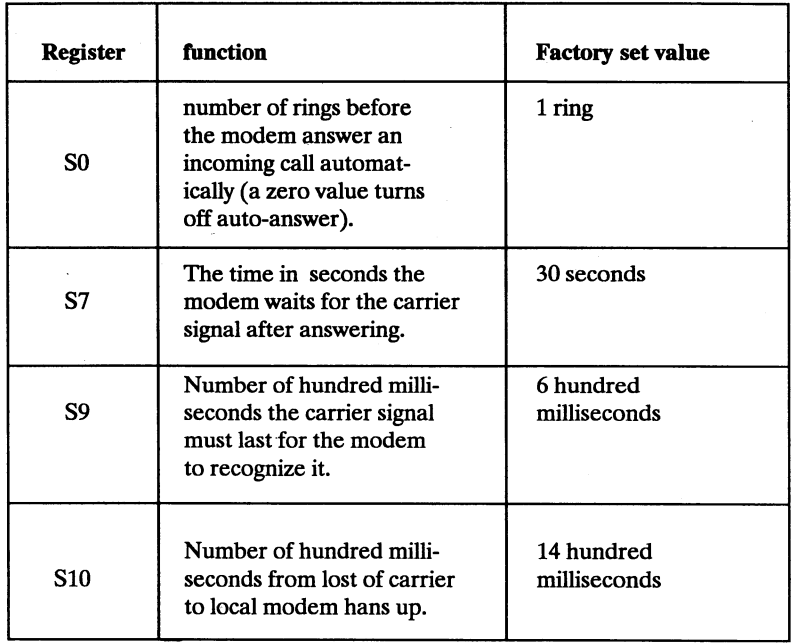

## **Table 7-1 Registers that affect answering**

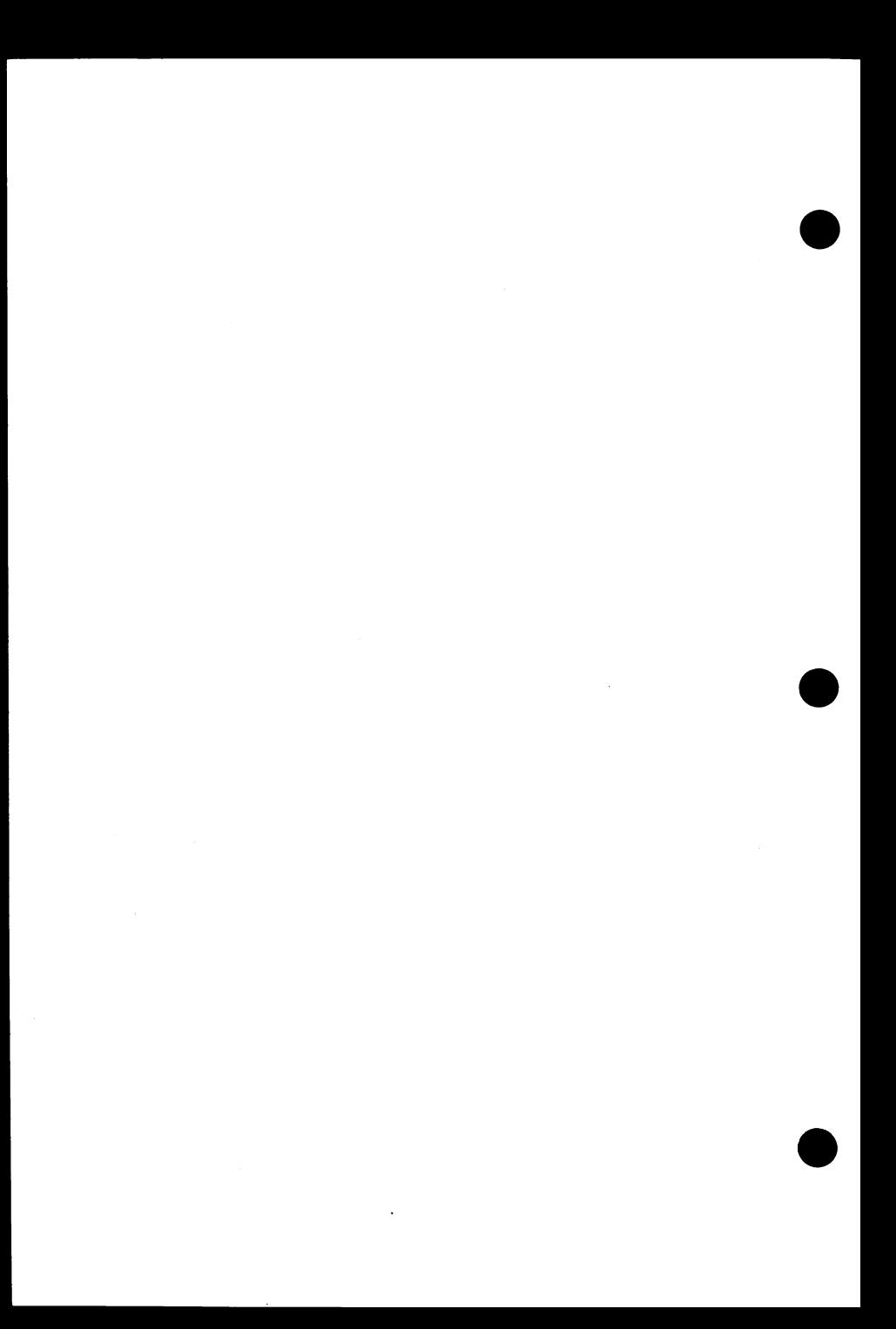

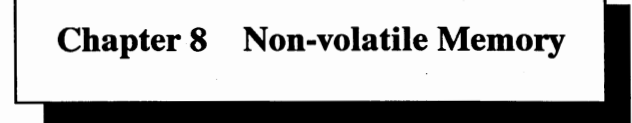

The modem features an advanced nonvolatile memory that eliminates some switches and jumpers found on other modems. Nonvolatile memory also eliminates the need of batteries, it preserves your operating characteristics even when the modem is turned off.

## **Random-access Memory**

The Random-Access Memory (RAM) in the modem contains the current operating characteristics, obtained from the S register values. The S registers determine modem operating characteristics such as Bell or CCITT operation, originate or answer operation.

## **Read-only Memory**

When you tum on or reset the modem, the S registers obtain some values from the firmware Read-Only Memory **(ROM)** and others from the nonvolatile memory. The **ROM** stores the factory-set parameters.

## **Non-volatile Memory**

The non-volatile memory lets you store the most frequent operating characteristics. The parameters remain in non-volatile memory even when the modem is turned off. Each time the modem is turned on or reset, it retrieves its operating characteristics from nonvolatlie memory.

Table 8-1 lists the operating characteristics in non-volatile memory.

## **Table 8-1 Operating characteristics you can store**  in **non-volatile memory**

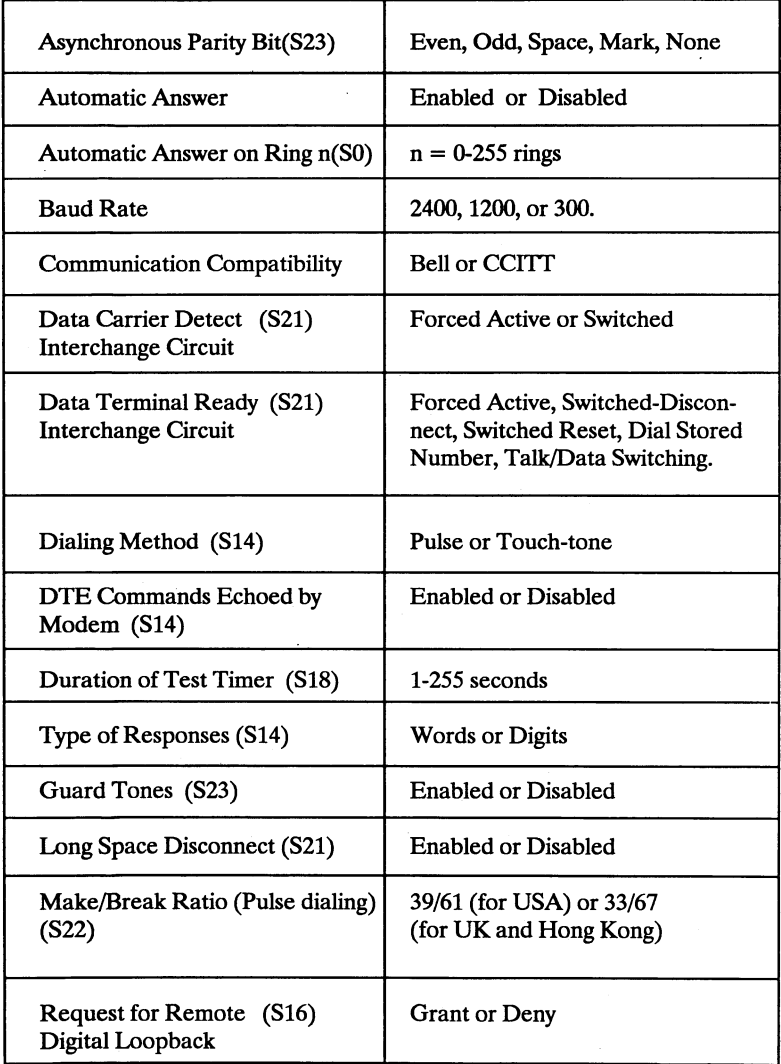

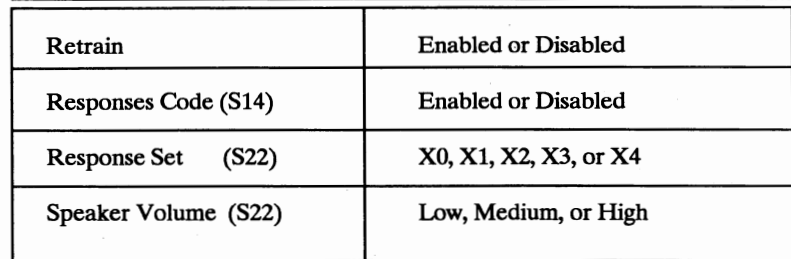

## **Storing New Configuration Characteristics**

The modem comes from factory is ready to use for most applications. Table 8-2 shows the default operating characteristics of it.

These operating characteristics will fit most of the applications, you'll be able to use the modem with its default configuration. However, if you have to change the factory settings, you can do it by sending a command line that contains:

- 1) Commands that override the ones in the nonvolatile memory (refer to Chapter 4).
- 2) New register values that override the ones in the nonvolatile memory (refer to Chapter 5).
- 3) **&W** command, and &Wl command.

When you type a command line that contains the commands or register values, the & W command writes your new commands or register values to the nonvolatile memory.

Without the **&W** command, the operating characteristics you change remain effective only before you turn off your personal computer, or reset the modem; because the changes are not stored in the nonvolatile memory, with & **W** command the modem will have the changed operating characteristics stored in nonvolatile memory, so that they can be recalled after power on again.

**8-3** 

## **Table 8-2 Default operating characteristics**

Automatic Answer Enabled

CCITI V.22bis (BO)

Data Carrier Detect is Active when Remote Carrier Signal is Detected (&Cl)

No Parity

Guard Tones Disabled (&G0)

Long Space Disconnect Disabled (YO)

Originate Mode

Modem Echoes Commands (El)

Modem Sends Word Responses (Yl)

Make/Break Ratio for Pulse Dialing is 39/61 (&P0)

Modem Honors Remote Requests for Remote Digital Loopback ( &T4)

Retraining Enabled

RJll, RJ41S, RJ45S Jack (&JO)

Speaker Turned On Except when Receiving Carrier (Ml)

Speaker Volume Set to Medium (L2)

Test Timer Set to Zero Seconds (&T0)

2400 bps Asynchronous Dial-up Operation (&LO, &MO)

## **Characteristics You Cannot Store in Non-volatile Memory**

Table 8-3 lists the operating characteristics you cannot store in non-volatile
memory. You can change these characteristics in RAM; however, when you turn your modem off and on, or reset it, the modem reverts to the operating characteristics set up in nonvolatile memory.

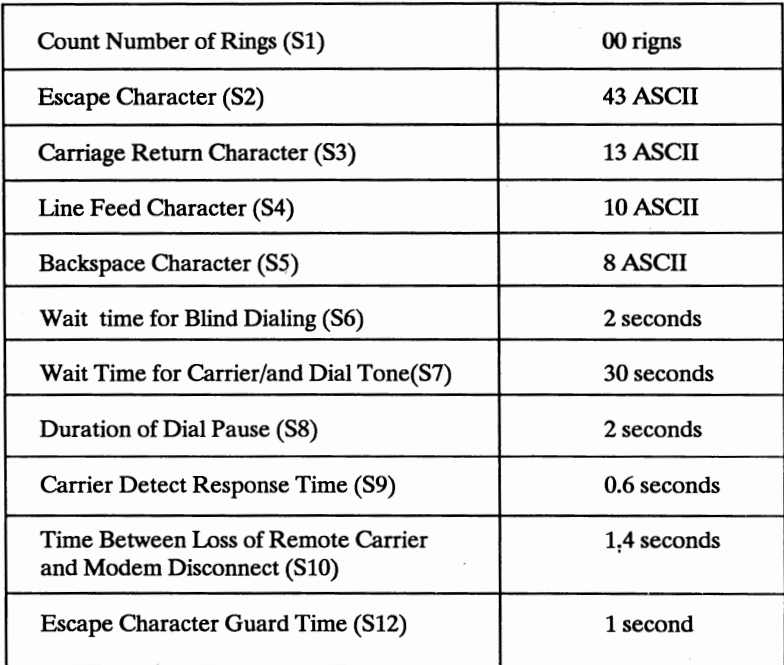

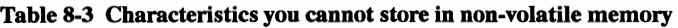

## **Returning to the Factory Settings**

The factory settings shown in Table 8-3 are stored permanently in the modem's **ROM.** You can restore the modem to the default operating characteristics by the &F command. This command causes the modem to establish its operating characteristics according to the default operating characteristics retrieved from **ROM.** 

You can optionally write these settings to nonvolatile memory by including the & **W** command in your command line.

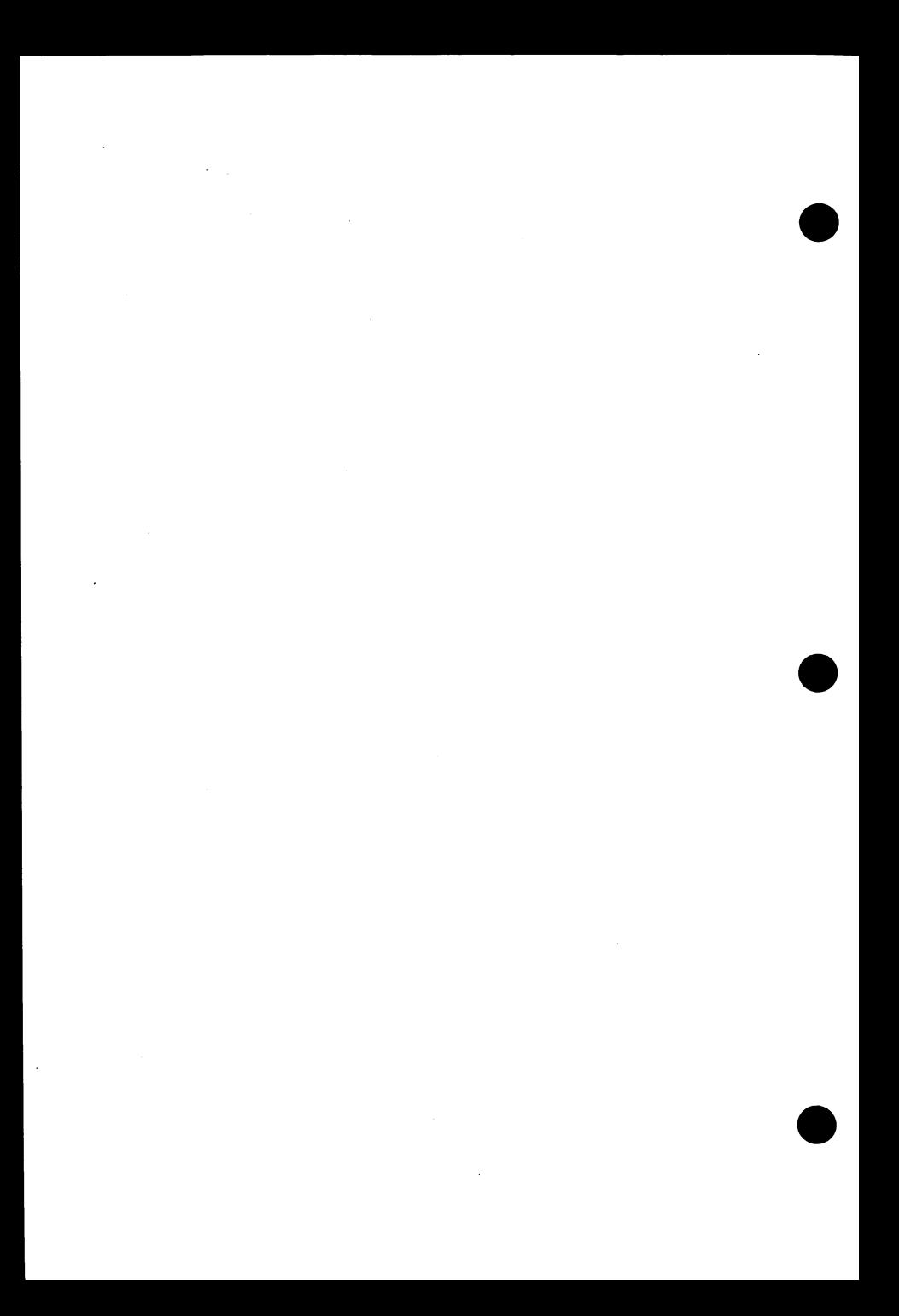

## **Chapter 9 Diagnostics**

The test features outlined in this chapter help you locate the source of a communication problem, see whether it is caused by the local modem, the remote modem, or connections in between. Although these tests are oriented toward problems in a new installation, they are also useful if a previously working modem suddenly failed.

## **Throubleshooting Trips**

**A** communication link problem may be simply due to a bad switchboard connection. Before calling the telephone company, however, you should make sure that the problem is not caused by faulty or improperly connected equipment at your end.

In some cases, apparent modem failures may be caused just by a power surge, improper changed parameters in your software, an incompatible component in the communication link, an improper connection, or simply a device is not plugged in or turned on. Before you initiate the tests descnbed in this chapter, re-examine your telecommunications equipments to make sure none of the above conditons could be a cause of the failure.

Follow these steps first to eliminate common faults. (If using communications software, consult your software manual for troubleshooting information.)

- Step 1: If your commands seems not reaching the modem, make sure it has been installed properly. Also check to make sure the telephone line is plugged into the jack maked "TO LINE" and not into the jack marked ''TO PHONE"
- Step 2: Issue AT&F <CR> to restore the modem's factory configuration to make sure the modem's settings are not preventing you from making a connection.

Step 3: If you receive an OK response code, issue ATDTXXXXXX < CR > If you are calling out of a PBX, remember to include the 9 or other outside access code in the phone number. Listen for a dial tone, followed by the tone dialing beeps. When these occur, they ensure you've entered the phone number correctly, and the local phone line is responding properly.

> If there is no dial tone, check the phone line by dialing with an ordinary telephone. Note that some **PBX** system must be modified to produrce at least 48 volts DC for the modem to work.

- Step 4: If you hear the phone on the other end ringing, then the remote phone line is responding properly. Hang up by ATH <CR>.
- Step 5: Try dialing another modem to see if you can make a connection. A connection is indicated by two whistling sounds of different tones (the sound of carriers), followed by a hissing sound. The modem should respond with a CONNECT response code.

When you have reached this point successfully, both modems have done their job.

If no errors occurred with these steps, the problem is related to software, user error, or improper modem installation/setup. If this procedure indicate a problem with the modems or the communication link, go on to the modem testing instructions in the next section.

### **Available Tests**

Failures in a point-to-point communication link, usually characterized by unacceptably high error rates or total inability to communicate, may be the fault of either the local or remote data terminal equipment, the local or remote modem, or the telephone company circuit. The modem's diagnostic and test facilities enable you to determine the source of the problem:

- 1) Local Analog Loopback: Tests the path that includes the local modem and local data terminal equipment.
- 2) Remote Digital Loopback: Verifies the path that includes the local data terminal equipment, local modem, remote modem, and telephone circuit.
- 3) Local Digital Loopback: Tests the communication link, the local modem,

and the remote modem(permits a non-CCITT compatible remote modem to engage in a digital loopback test with the local modem).

4) Internal Memory and Product Code: Checks the modem's **ROM** and displays the product/firmware revision numbers.

Do not call the telephone company until you have performed these tests and ruled out operator errors and failures of your equipment or the remote equipment. In addition, the test results may be of help when explaining the problem.

## **Performing a Test**

Tests are performed by issuing AT commands to the modem. Some tests require a connection be established. Others, like the internal memory diagnostics, check the local modem only and therefore do not require a link with a remote modem. The procedures below explain how to initiate and terminate tests.

#### **Initiating a test**

All of the diagnostic tests are initiated from the asynchronous command state.

To use the loopback tests:

- 1) Establish a connection (when directed).
- 2) Return to the command state by issuing the escape sequence  $(++)$ , or if the &D1 option is selected, by generating an on-to-off transition of DTR
- 3) Issue the appropriate &T command.

#### **Terminating a test in progress** - **&TO**

A test may be terminated in the command state at any time by issuing the &TO command. If the local analog loopback or remote digital loopback tests are performed, it is necessary to issue the escape sequence to return to the command state prior to sending &TO. Commands that follow &TO in a command line are ignored.

Entering the H command will also terminate a test, leaving the value of Register S18 at its current value; A soft reset with the Z command terminates the test, resetting the value in Register S18 to 0, reconfigures the modem with the selected profile. Both of these techniques break the connection.

#### **Setting the test timer** - **S18=**

The S18 test timer determines the duration of the diagnostic test. When a test has been active for a period equal to the value set to this register (from 1 to 255 seconds), the modem will automatically stop the test and return to the command state. For example, if the register value is set to  $10$  with  $ATS18 =$  $10 \le CR$ , when a test is initated, it will continue for 10 seconds. Loading S18 with zero disables the test timer (factory setting).

## **Testing with Analog Loopback**

Use the analog loopback tests if you suspect the modem is causing errors in data transmission.

The local analog loopback test will verify both the local modem and the local data terminal equipment. If this test fails the data terminal equipment or than the modem may be at fault.

#### **Local analog loopback** - **&Tl**

This test is used to verify the integrity of the path between the local modem and the local data terminal equipment.

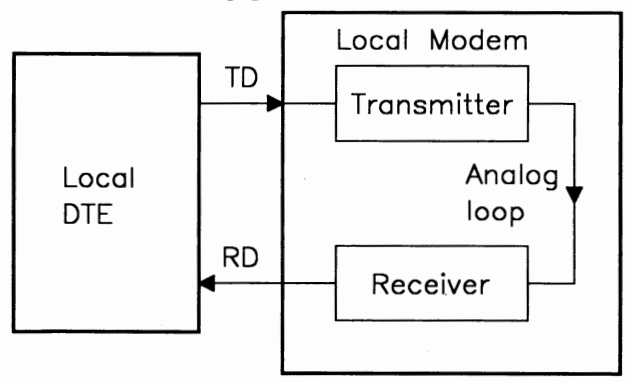

**Fig 10-1 Local Analog Loopback Test** 

Set the local data terminal equipment to echo characters and the local modem to echo commands received from the local data terminal (the El option selected). Initiate the test with &Tl. Type a few sentences they will be looped back to the local data terminal.

If the modem echoes your keyboard input to the screen as you typed it, the modem is operating correctly. If not, the modem may be faulty. To end the test, enter the command state and issue the &TO command.

## **Testing with Digital Loopback**

Local digital loopback and remote digital loopback together test all of the components in the communication link, including the modems. Data sent from one modem is looped back to it by the other modem without going through the other modem's computer. Local digital loopback tests the communication link from the remote modem; remote digital loopback tests the communication link from the local modem.

When either local or remote digital loopback indicates a modem problem rather than a communication link problem, both parties should run local analog loopback to test the modems. If both modems test good but the problem still exists, disconnect and place another call. If the problem persists, the phone line or the component in the communication link is faulty.

#### - **Remote digital loopback** - **&T6**

Remote Digital Loopback verifies the operation of both modems, the local data terminal equipment, and the telephone circuit by commanding the remote modem to loop data back to the local modem.

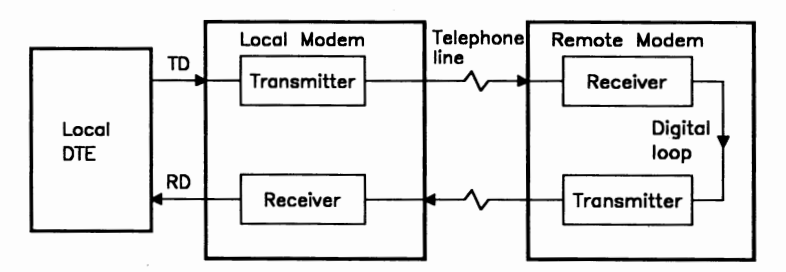

**Fig 10-2 Remote Digital Loopback Test** 

Before initiating remote digital loopback, establish a connection with a remote modem. Then, enter the command state and issue the &T6 command to begin the test.

Type a few sentences, they will be looped back to the local terminal without appearing on the remote screen. If the modem echoes your keyboard input to the screen as you typed it, the local modem is operating correctly. If the received data does not match what you typed, one of the modems or the local communication link is not functioning properly. To end the test, enter the command state and issue the &TO command.

Note: The local modem requests a digital loopback with the remote modem through a special CCITT standard handshake sequence. The remote modem automatically acknowledges the request if it has been conditioned to do so with the &T4 command, (See the discus sions on the &T4 and &T5 commands.)

### **Local digital loopback** - **&T3**

Local digital loopback tests the communication link and the remote modem. During this test, the local modem loops incoming data directly back to the remote modem.

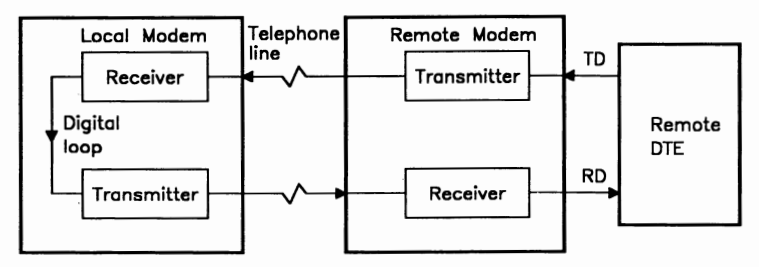

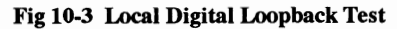

To initiate local digital loopback,establish a connection with a remote modem, then enter the command state and issue the &T3 command.

The operator at the remote system should type in a few sentences. They will be looped back to the remote data terminal. When the operator at the remote system indicates that the test is complete, enter the command state and issue the &TO command to end the test. If the operator at the remote system reports that the data came back without errors, the remote modem and the communication link are functioning properly.

#### **Grant RDL request from remote system** - **&T4**

This command configures the local modem to grant a request from the remote modem for their remote digital loopback test (factory setting).

#### **Deny RDL request from remote system** - **&TS**

This command prohibits the local modem from granting a request from the remote modem for their remote digital loopback test.

### **Testing Internal Memory**

The various forms of the I command permit the modem to query its memory for information about itself. These tests request information about the modem's firmware; therefore, it is not necessary to connect with a remote system before issuing the I command.

#### **Displaying product code** - **IO**

If the IO command is issued, the modem will respond with its product code in the form of a three-digit ASCII string  $(e.g., 24x\text{-}where "x" is the modem)$ revision level) followed by a carriage return and line feed. Generally, this test is performed to determine the revision level of a product.

#### **Testing ROM checksum - I1**

The 11 command tests the modem's **ROM** checksum. The result of this command should be a three-digit number, the sum of all bytes in **ROM**.

#### **Testing ROM memory** - **12**

This test calculates the bytes in ROM and compares the total against the correct sum, stored in ROM. Rather than returning a value in the way the 11 command does, the 12 command generates a response code. If the two figures agree, internal memory is complete and OK is displayed. If the totals are different, the ERROR response code is returned.

#### **Testing ROM checksum -13**

The 13 command tests the modem's ROM and checksum of error correction and data compression. The result of this command should be a three-digit nuber, the sum of all bytes in ROM of error correction and data compression.

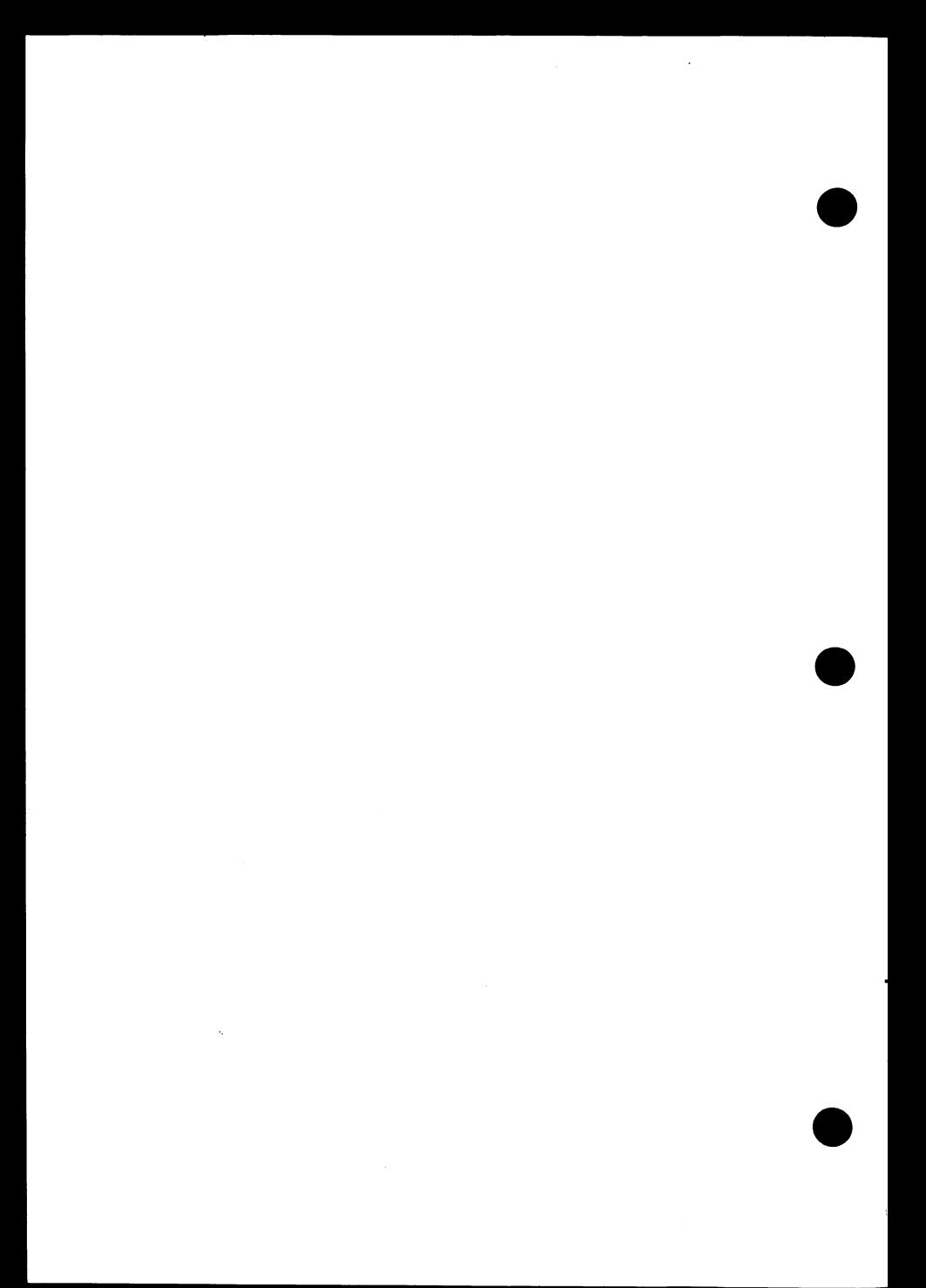

*Appendix A* 

# **Specifications**

This appendix summarizes the modem's physical and operation specifications.

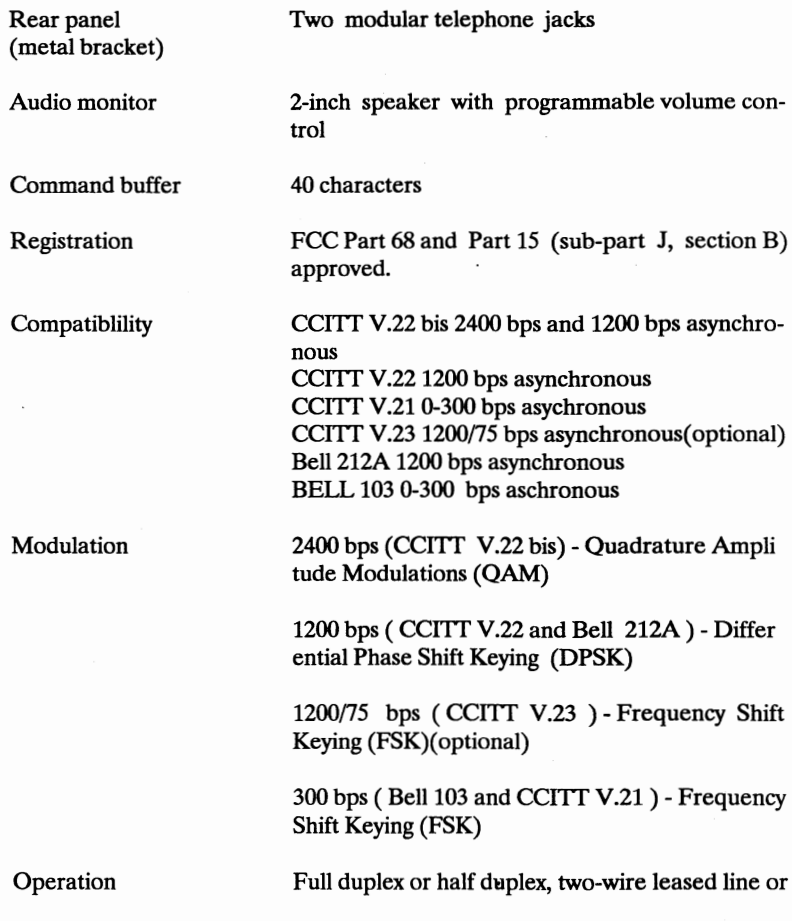

**A-1** 

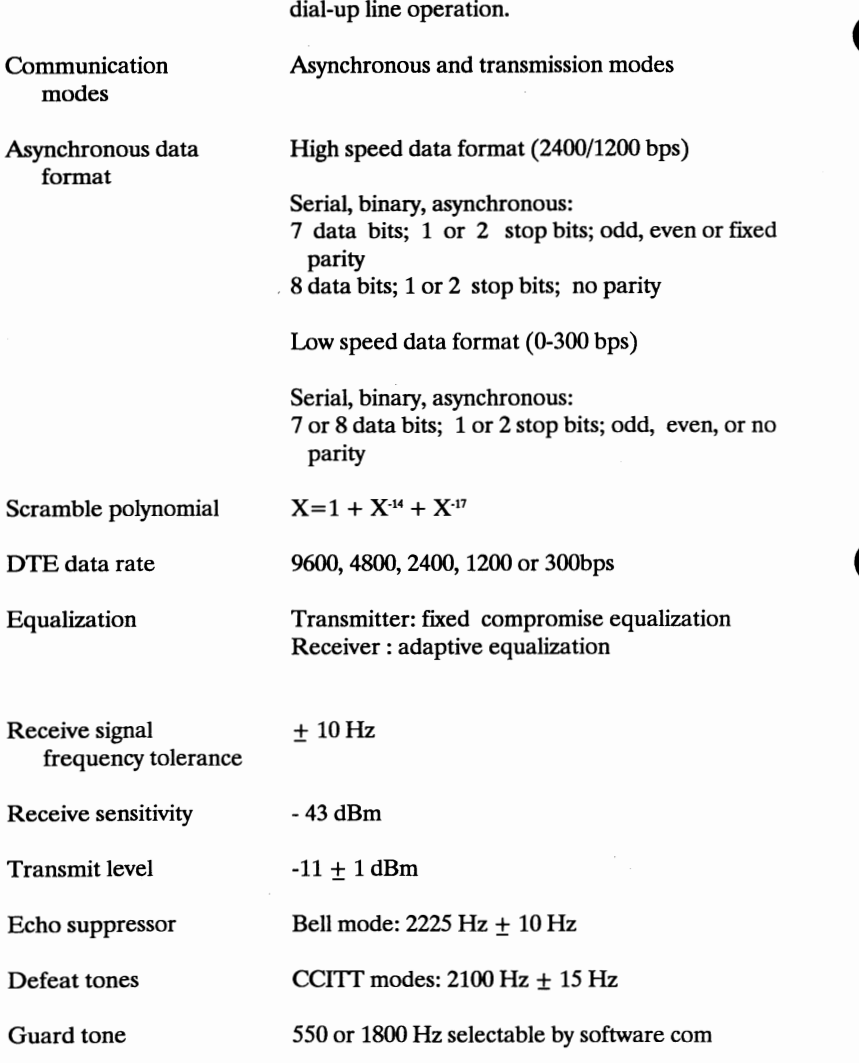

Transmitter Signal Frequencies:

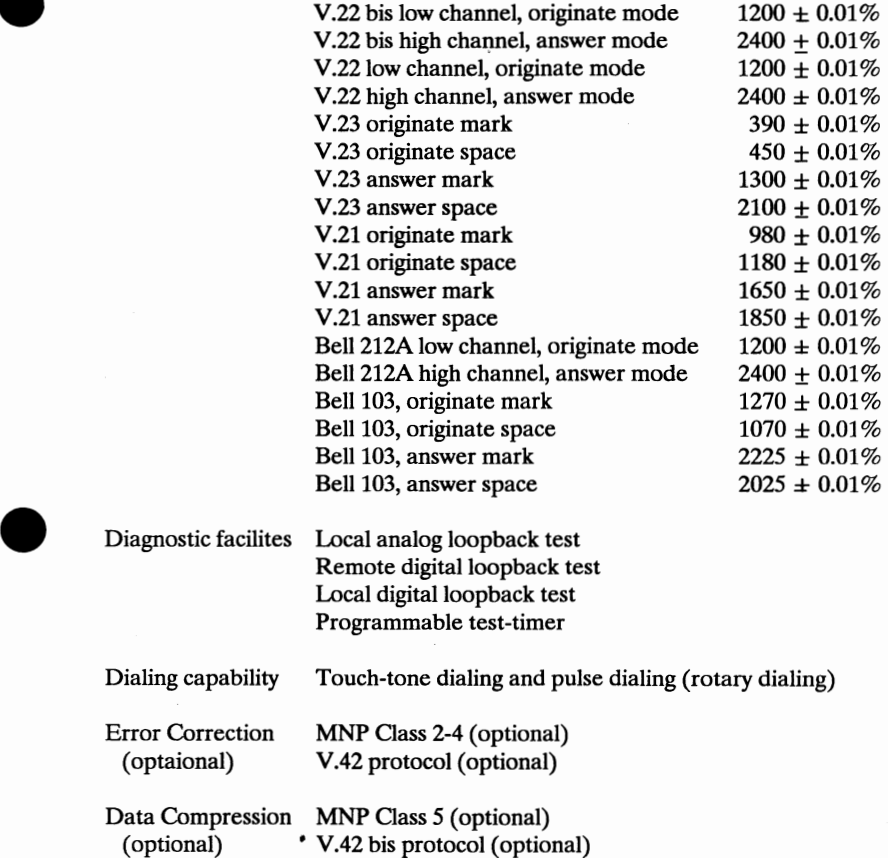

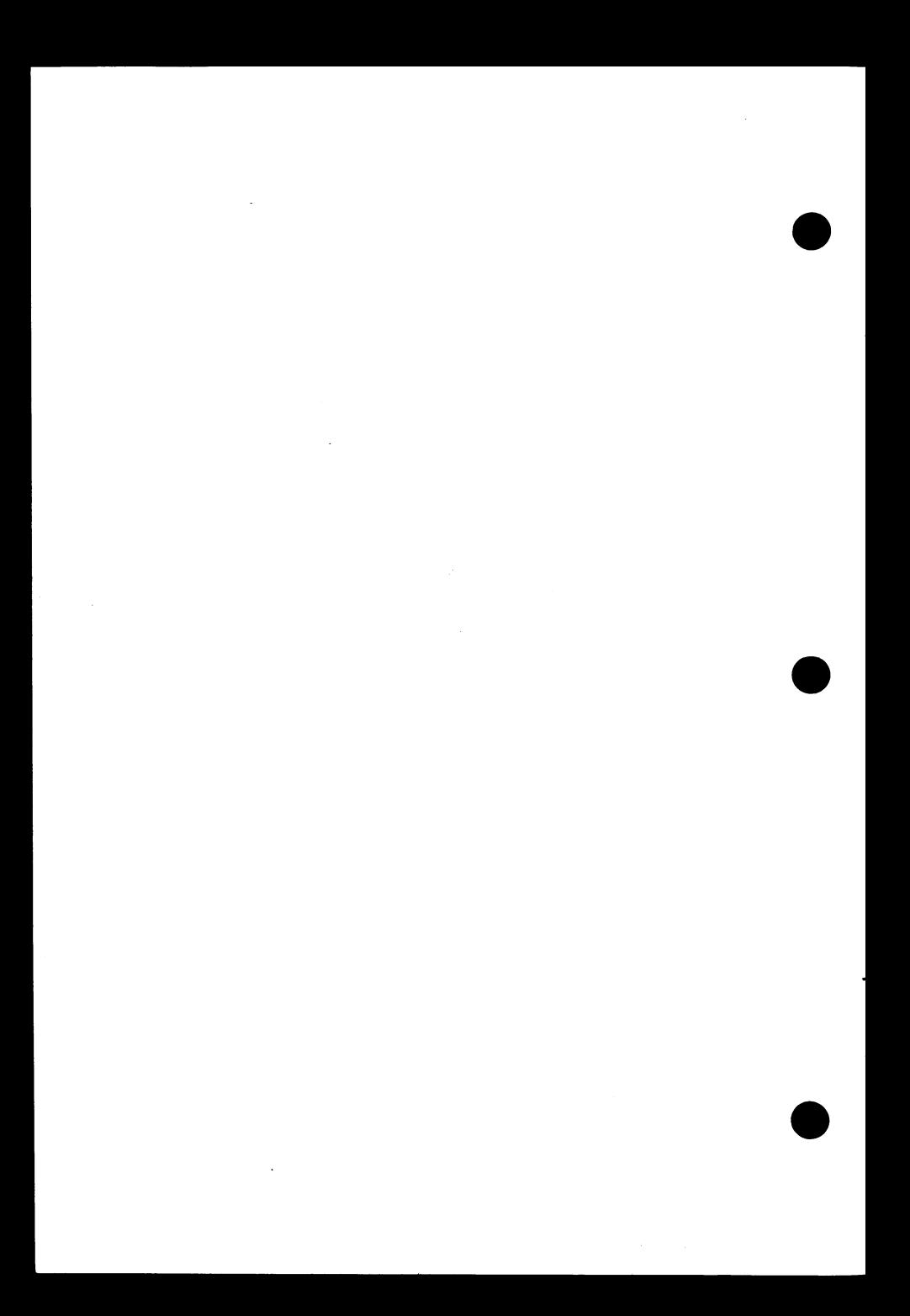

*Appendix B* 

## **Modular Telephone Diagrams**

This appendix summaries the modular telephone diagrams, dial pulse and touch-tone specifications.

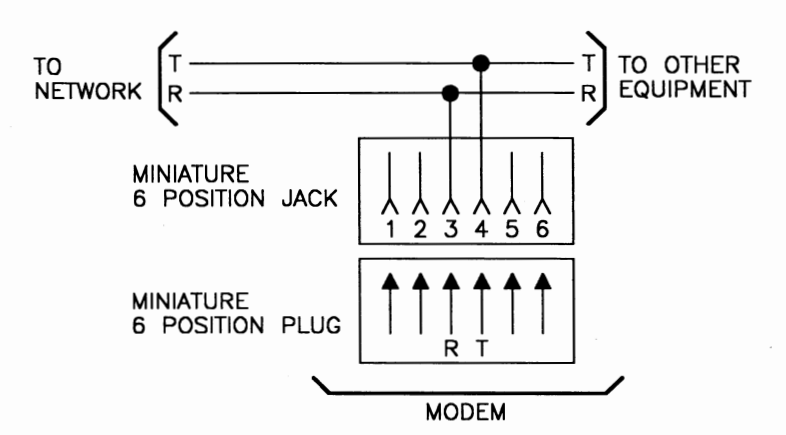

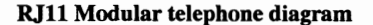

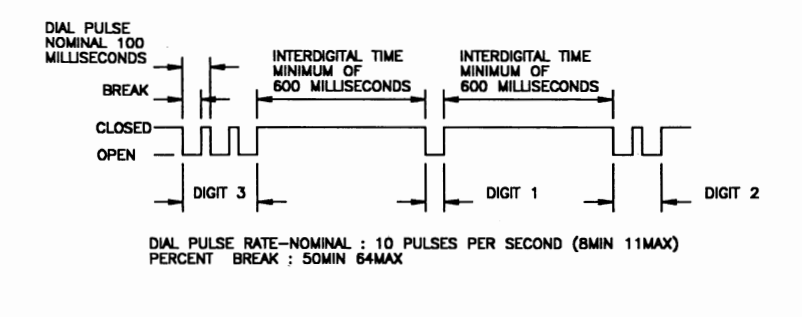

## **Dial pulse specifications**

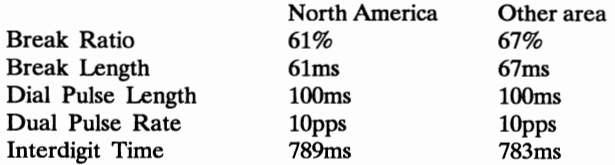

## **Touch-tone Frequencies**

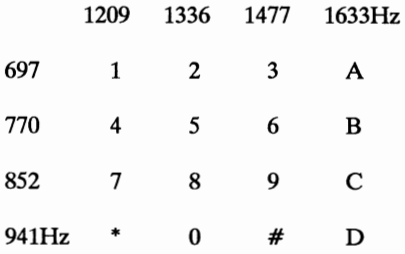

**Appendix** 

## **ASCII Character Table**

 $\boldsymbol{C}$ 

The conversion table below lists the complete set of ASCII characters coded for digital processing in binary notation (base 2). They are listed below with their equivalents in decimal notation (base 10) and hexadecimal notation (base  $16$ ).

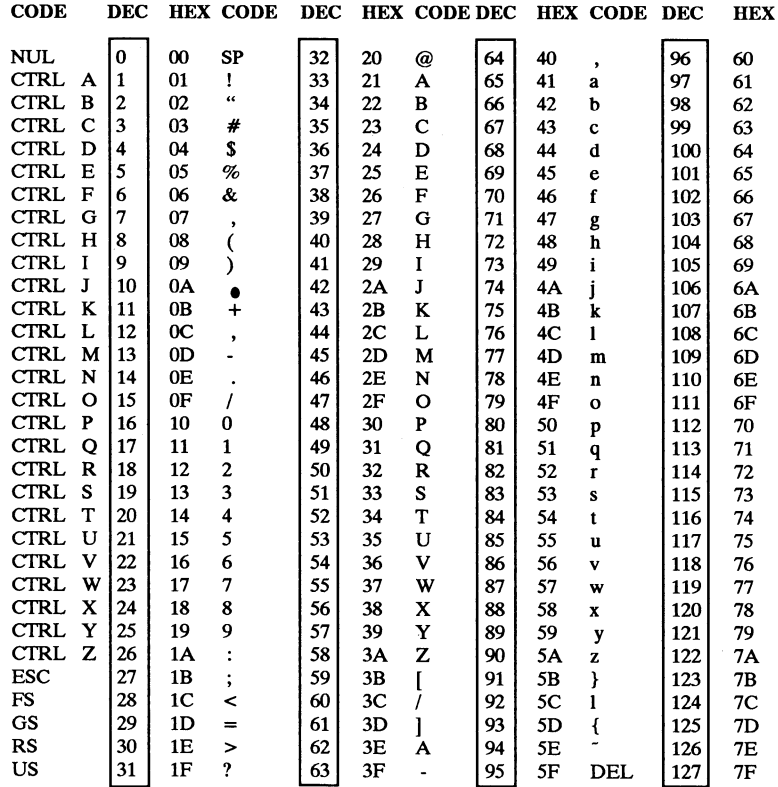

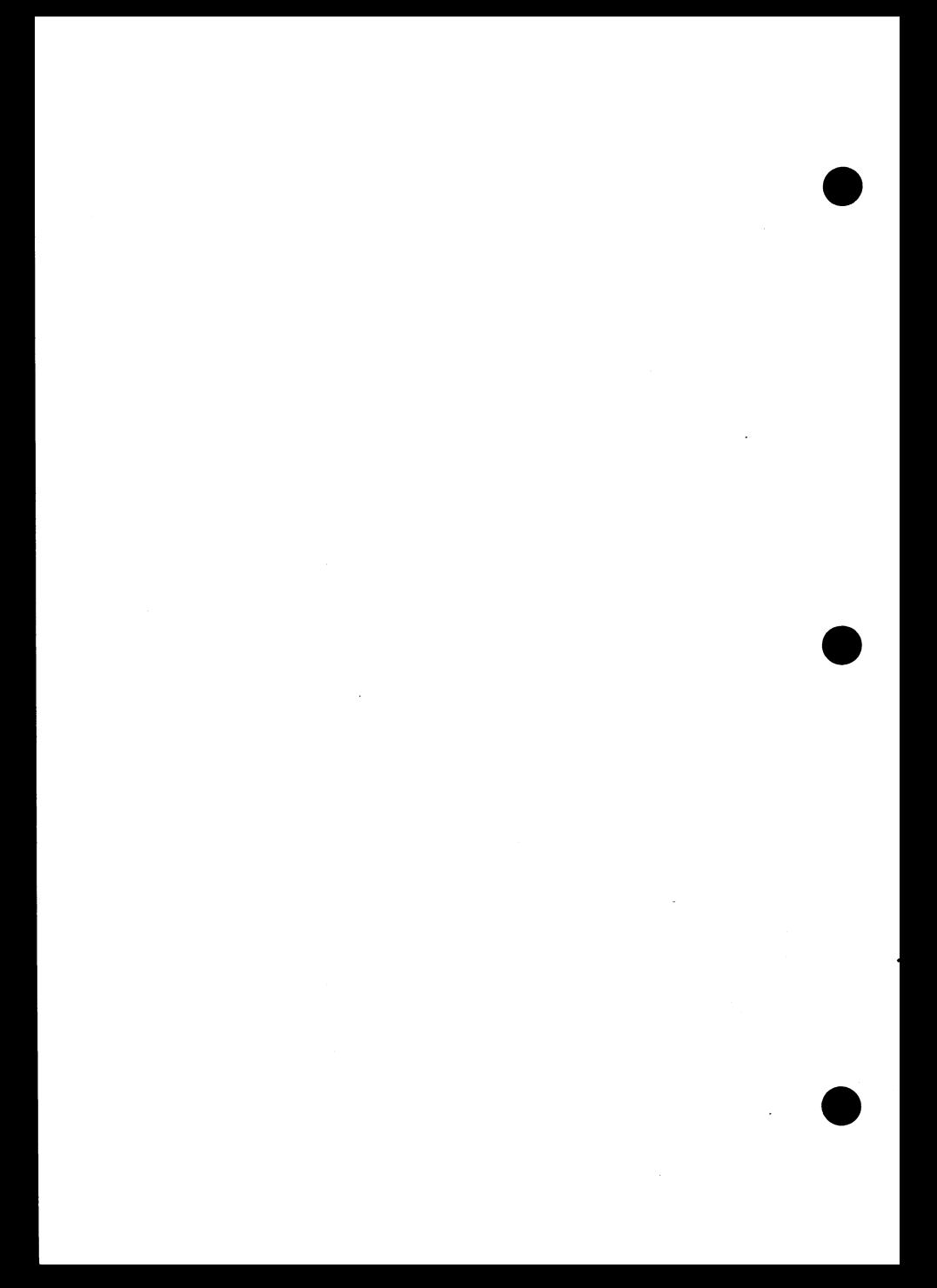

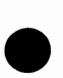

*Appendix D* 

## **Application Note**

Subject : Running modem V.42 bis operation mode.

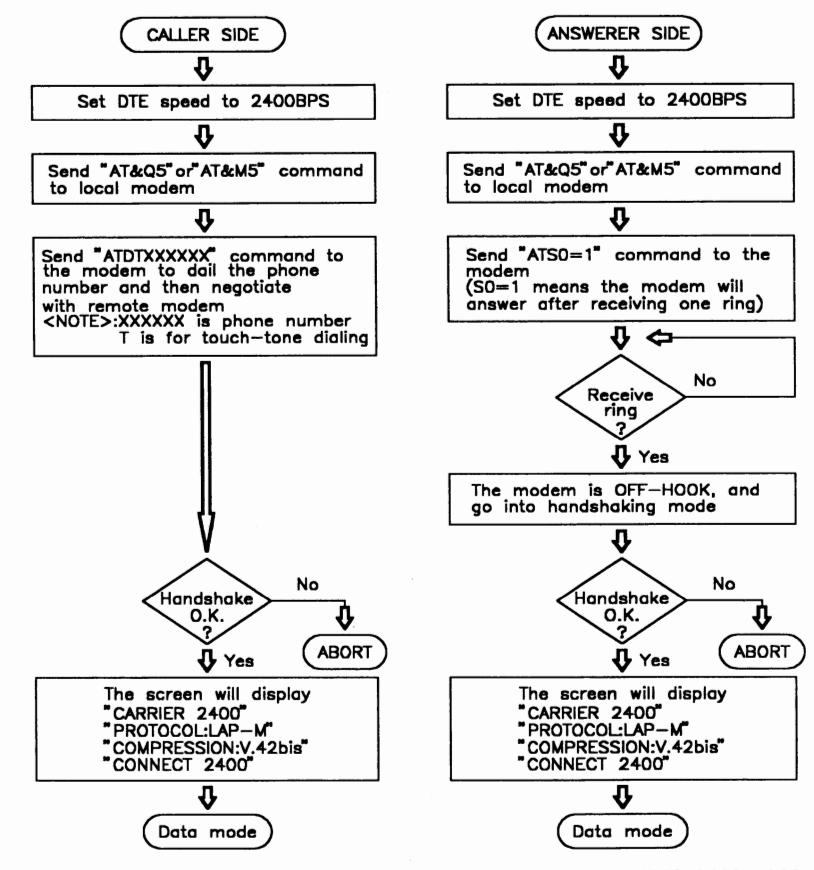

**<NOTE>:** l.The user can set DTE speed to 19200, 9600, 4800, 2400, 1200, 300BPS.

> 2.Both the calling modem and answering modem have to be V.42 compatible

**Subject** : Running modem in MNP 5 operation mode.

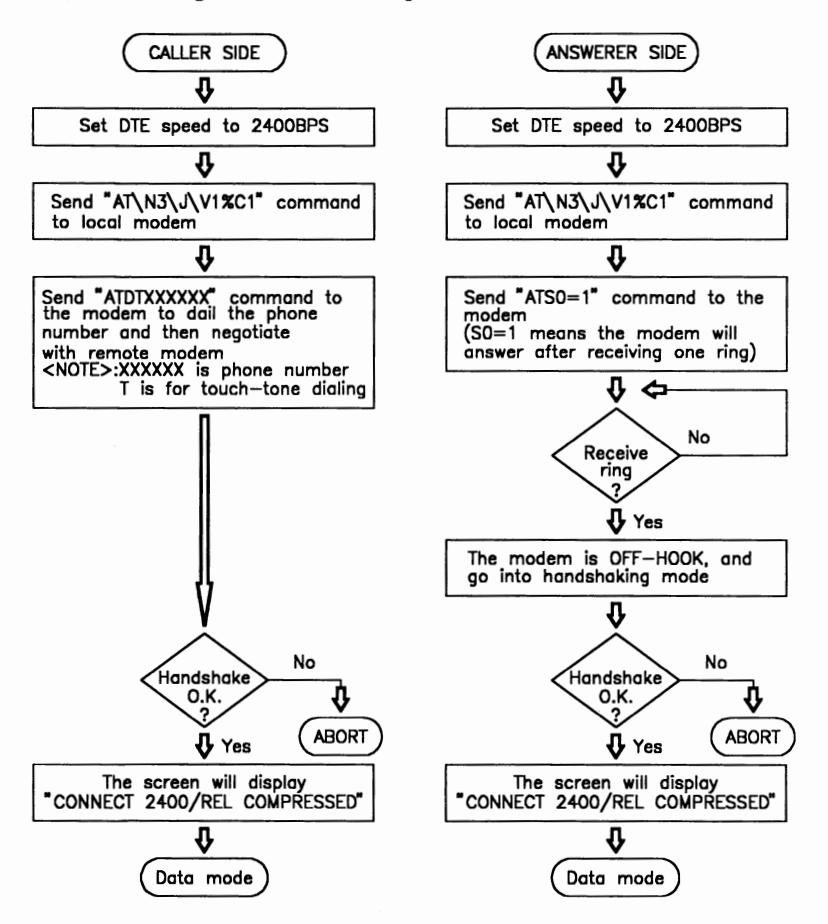

**<NOTE>** : I.The user can set DTE speed to 19200, 9600, 4800, 2400, 1200, 300BPS.

> 2.Both the calling modem and answering modem have to be **MNP** class 5 compatible.

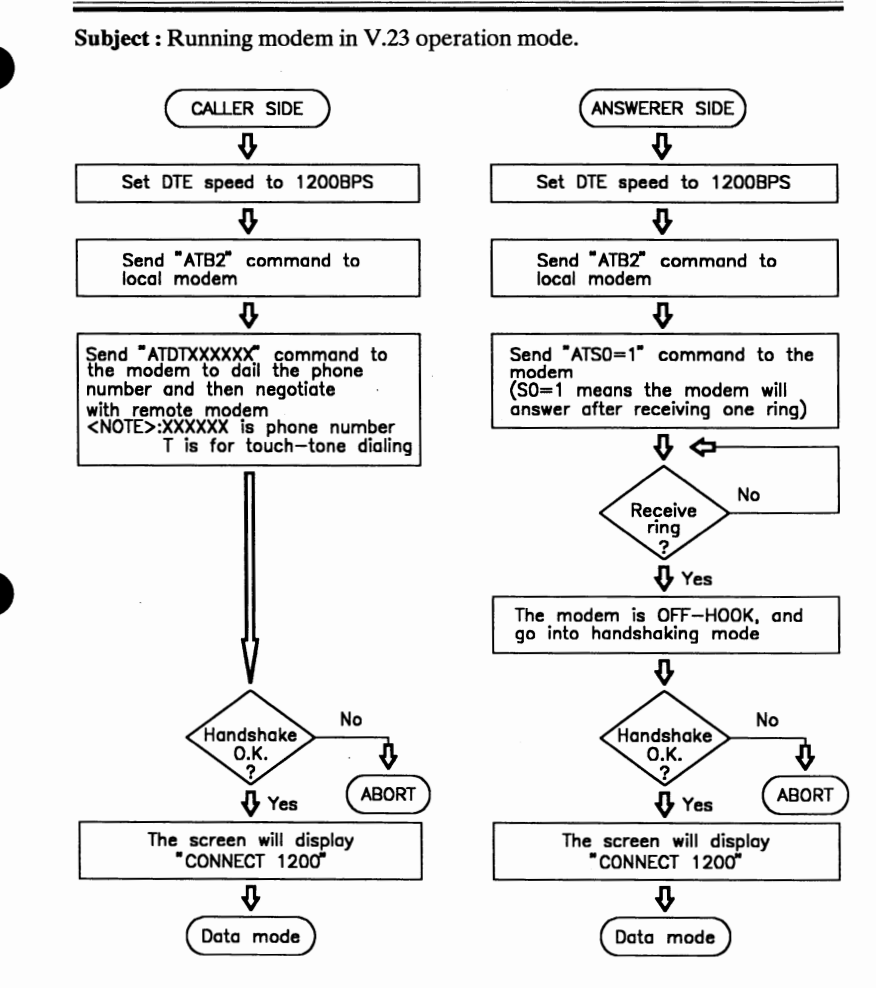

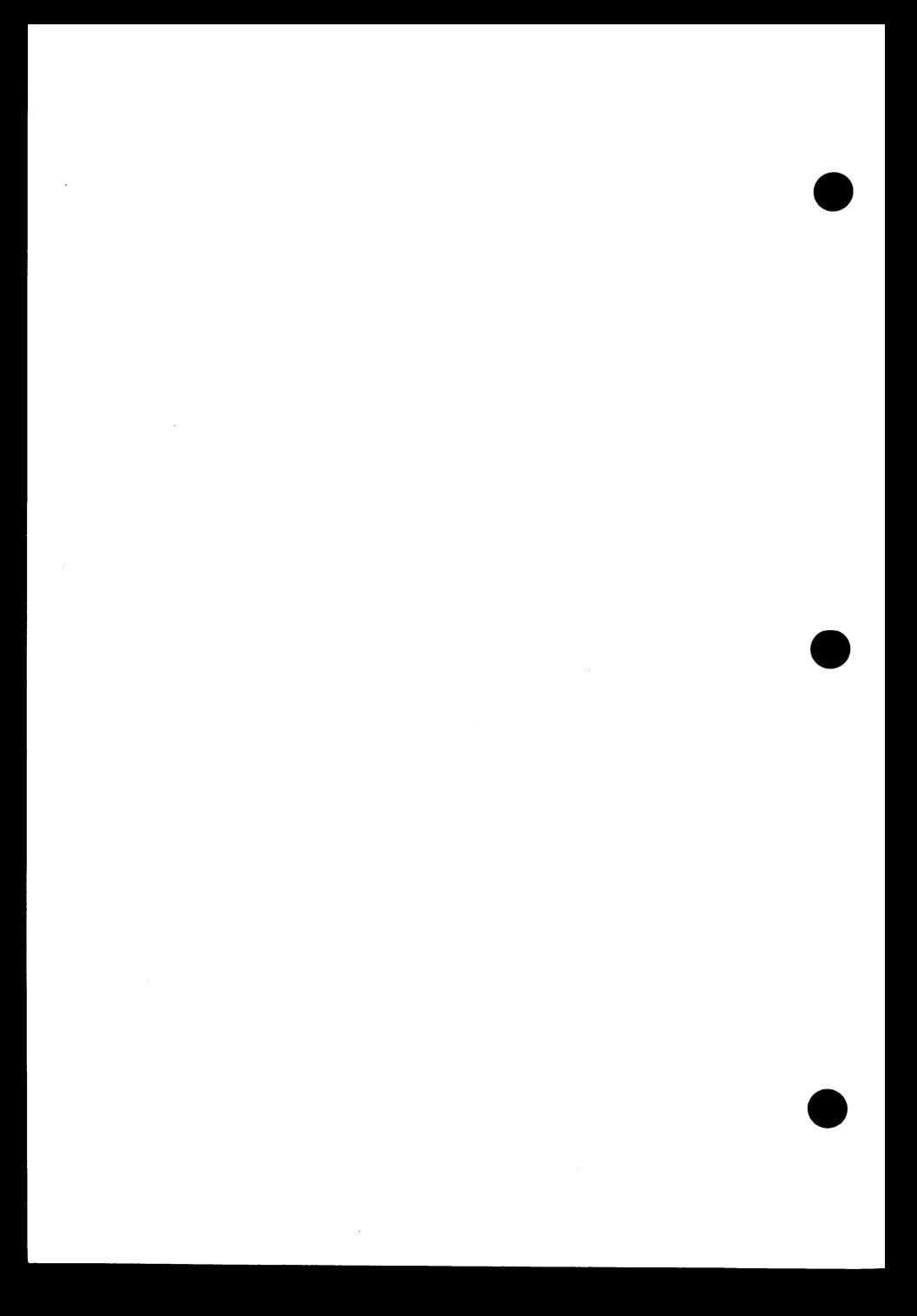

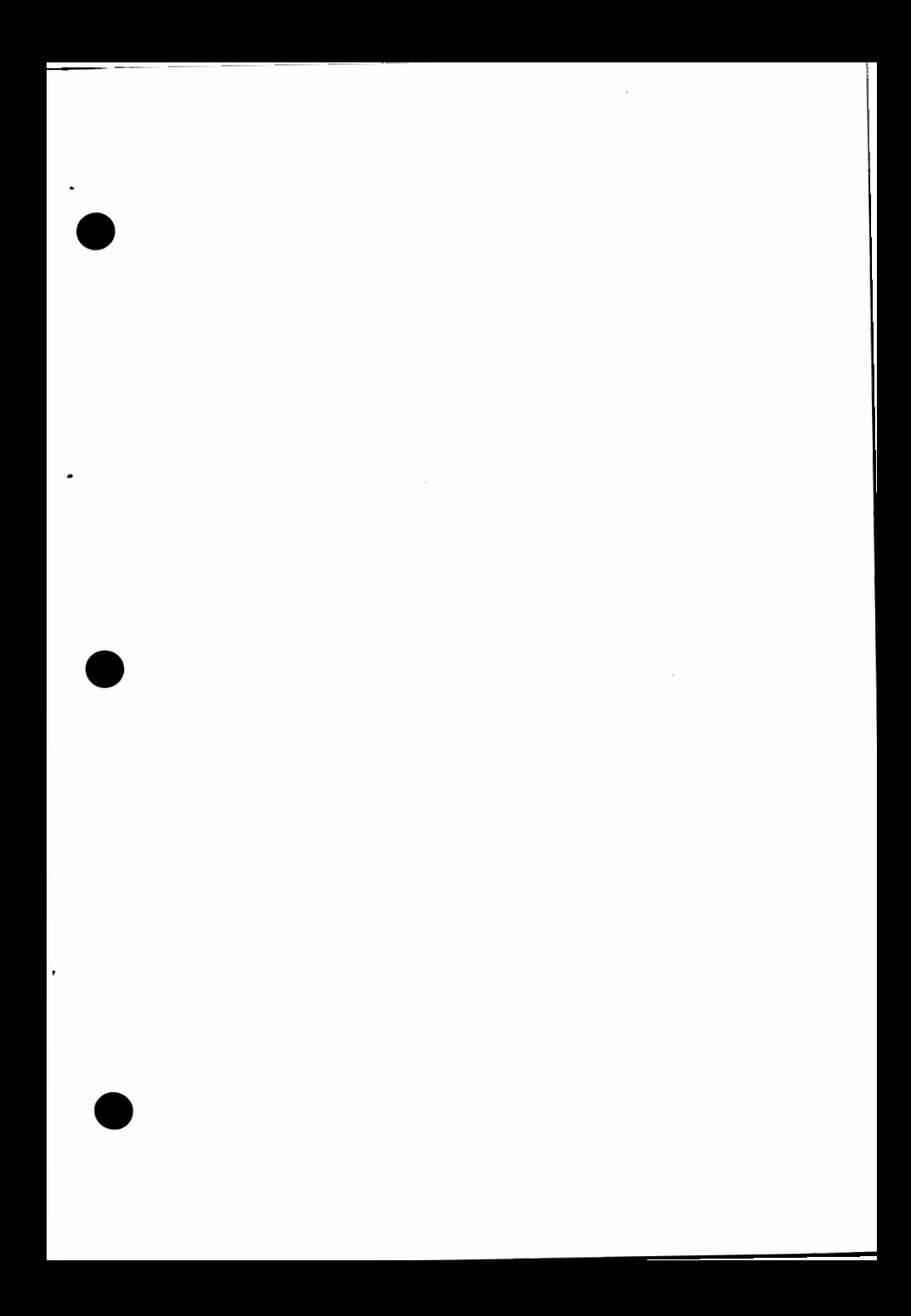

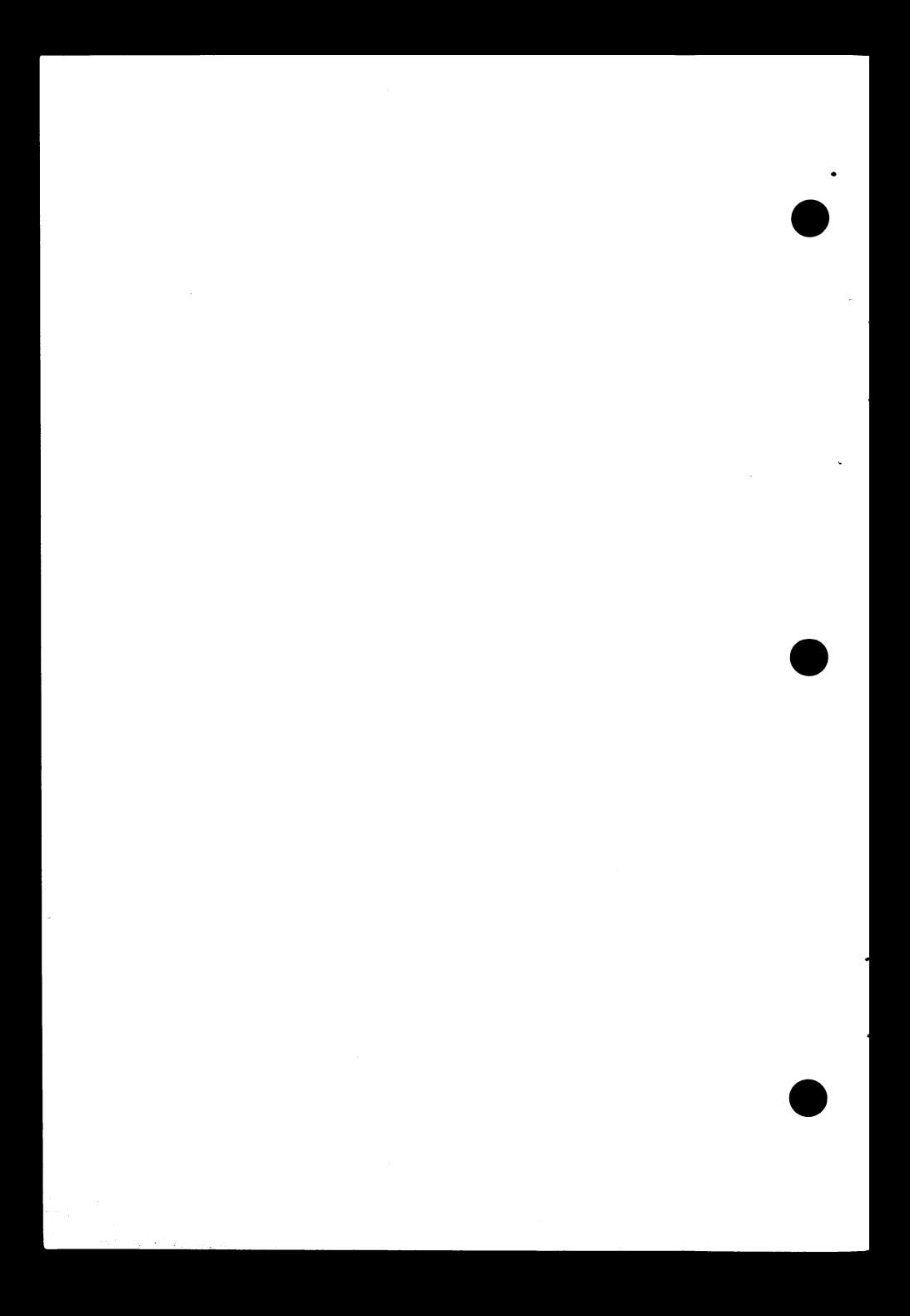

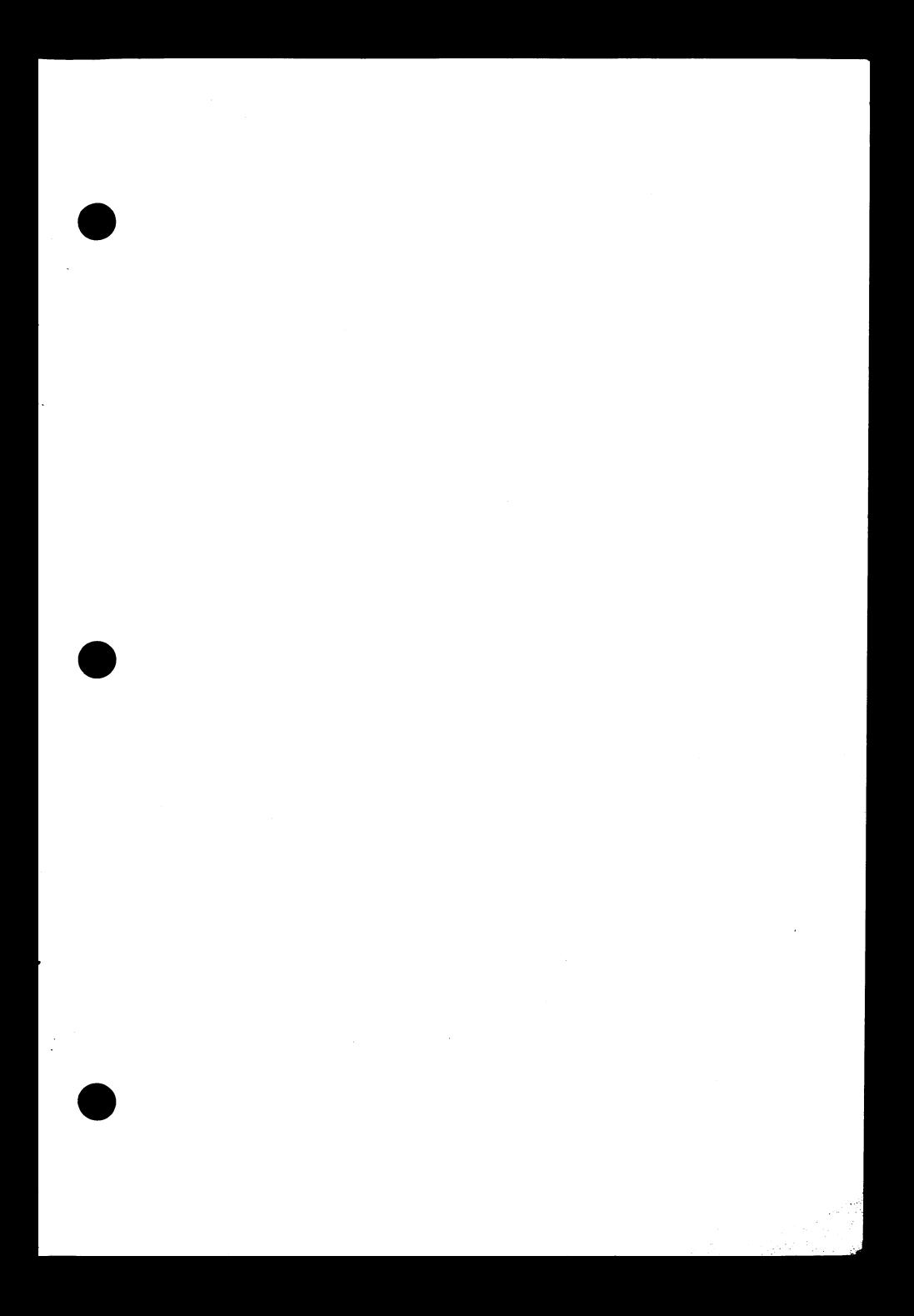

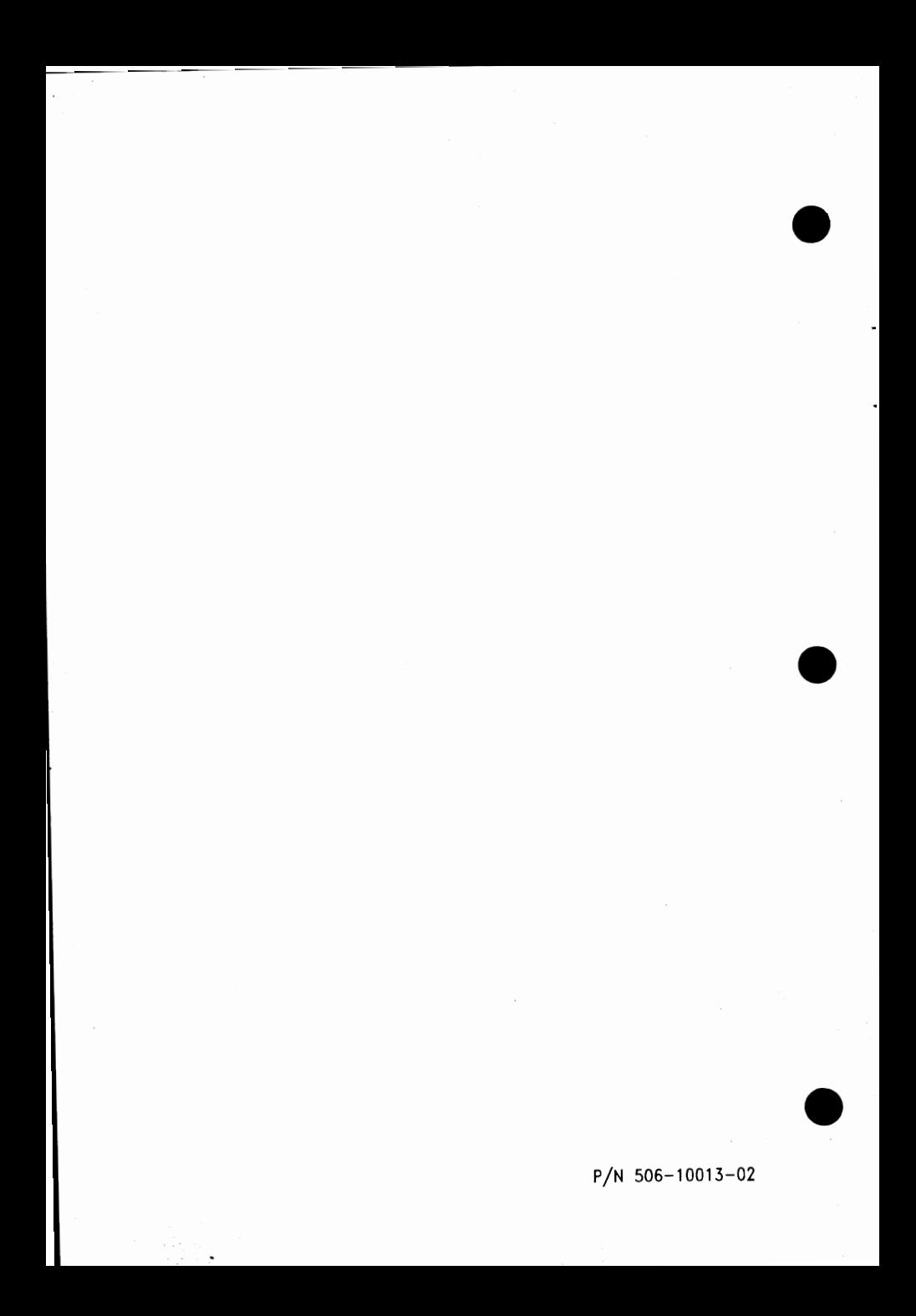

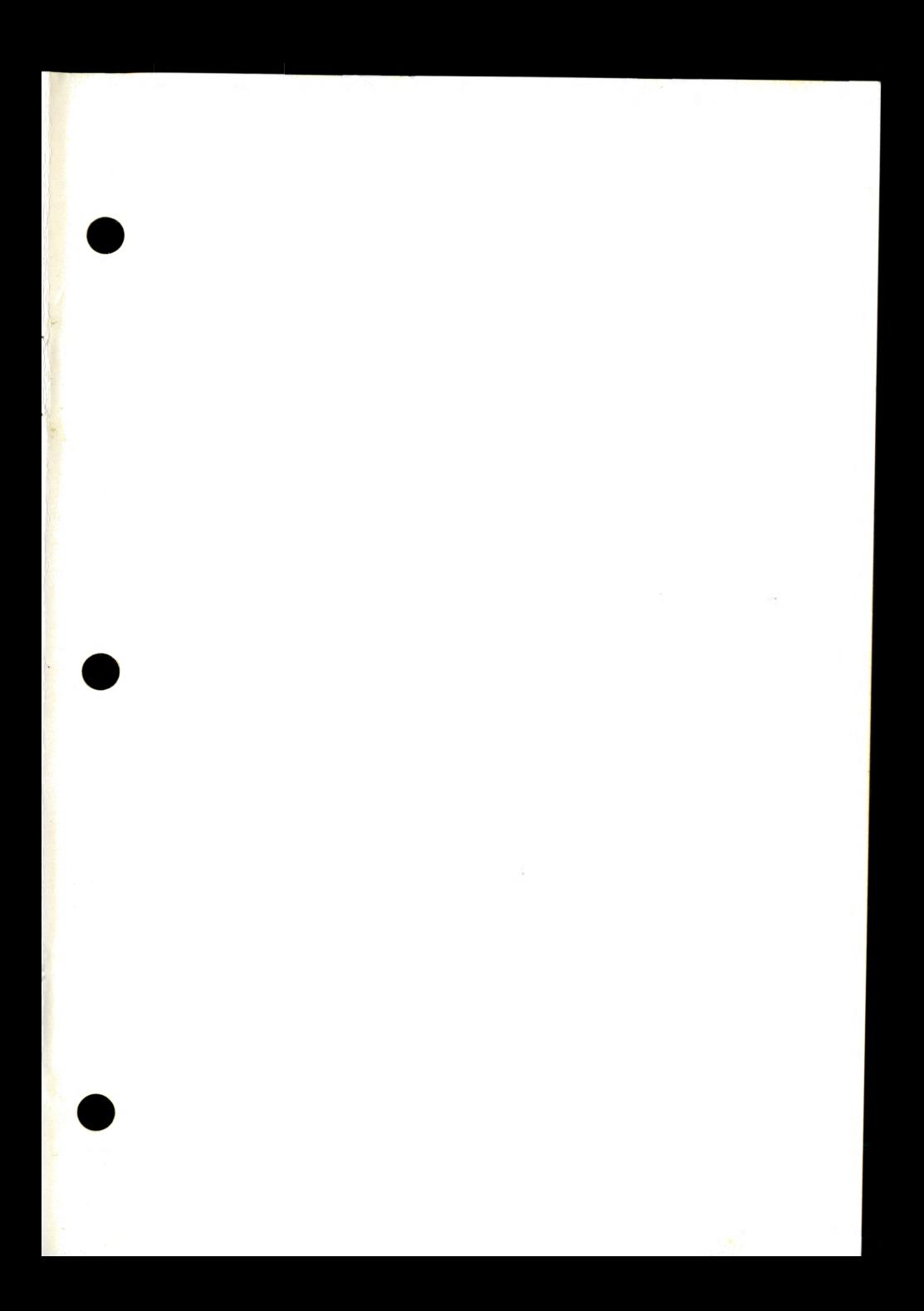

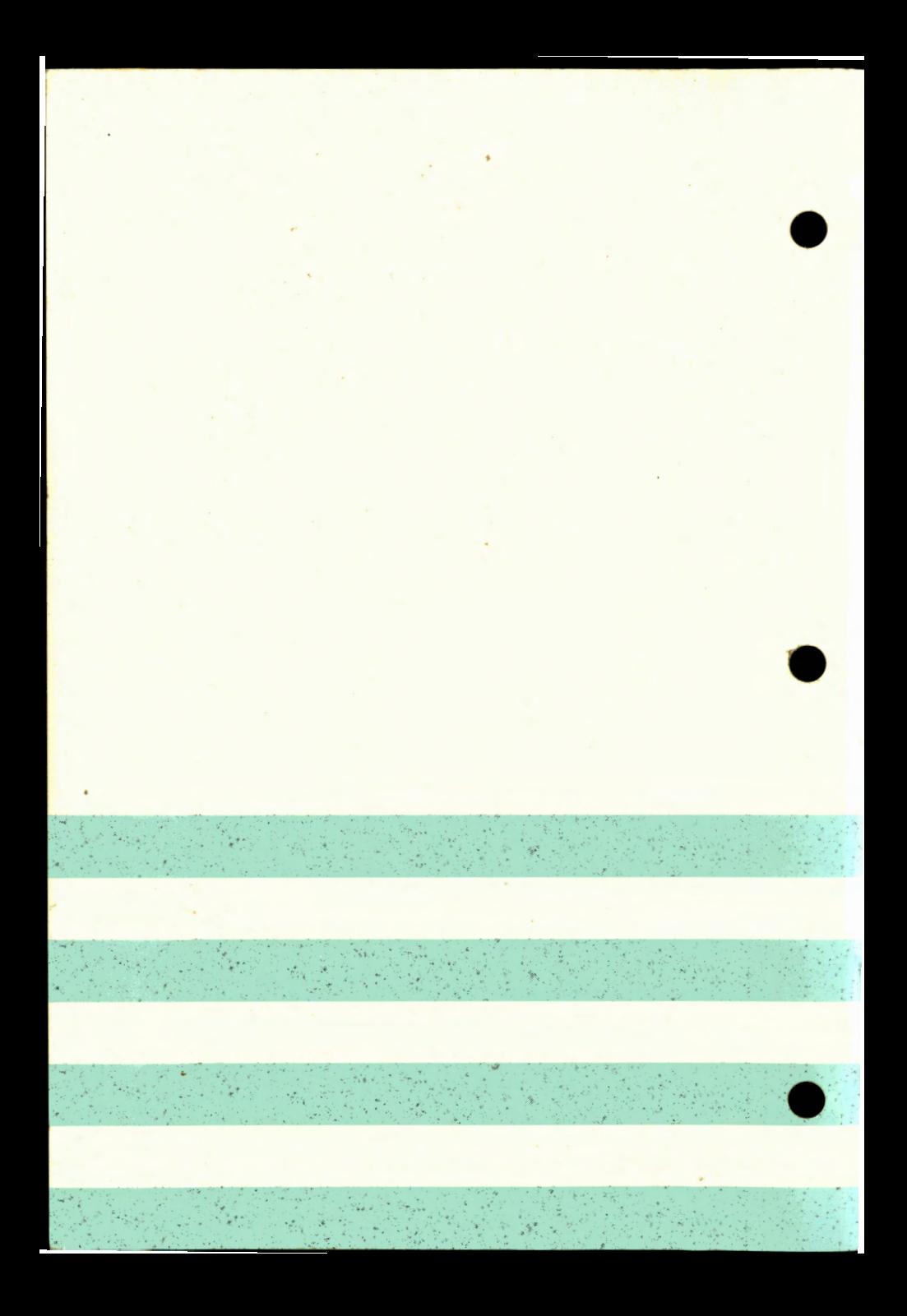